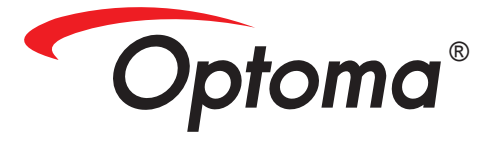

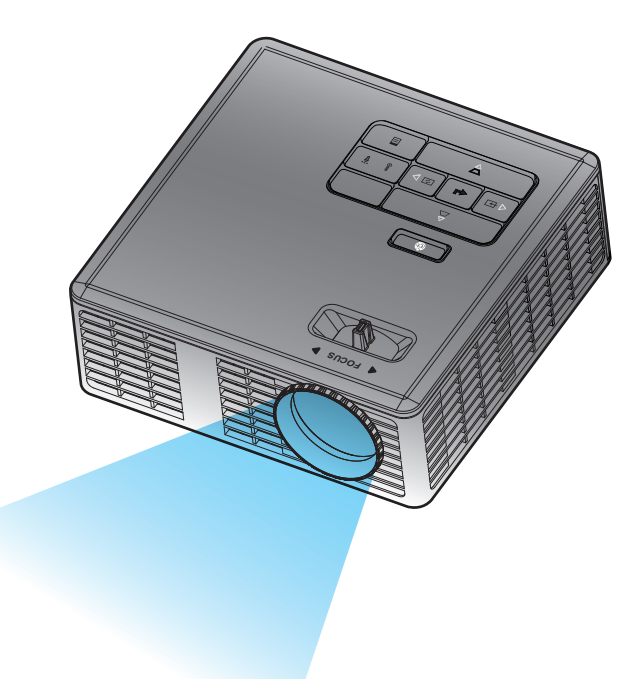

# **Bedienungsanleitung**

# **Inhalt**

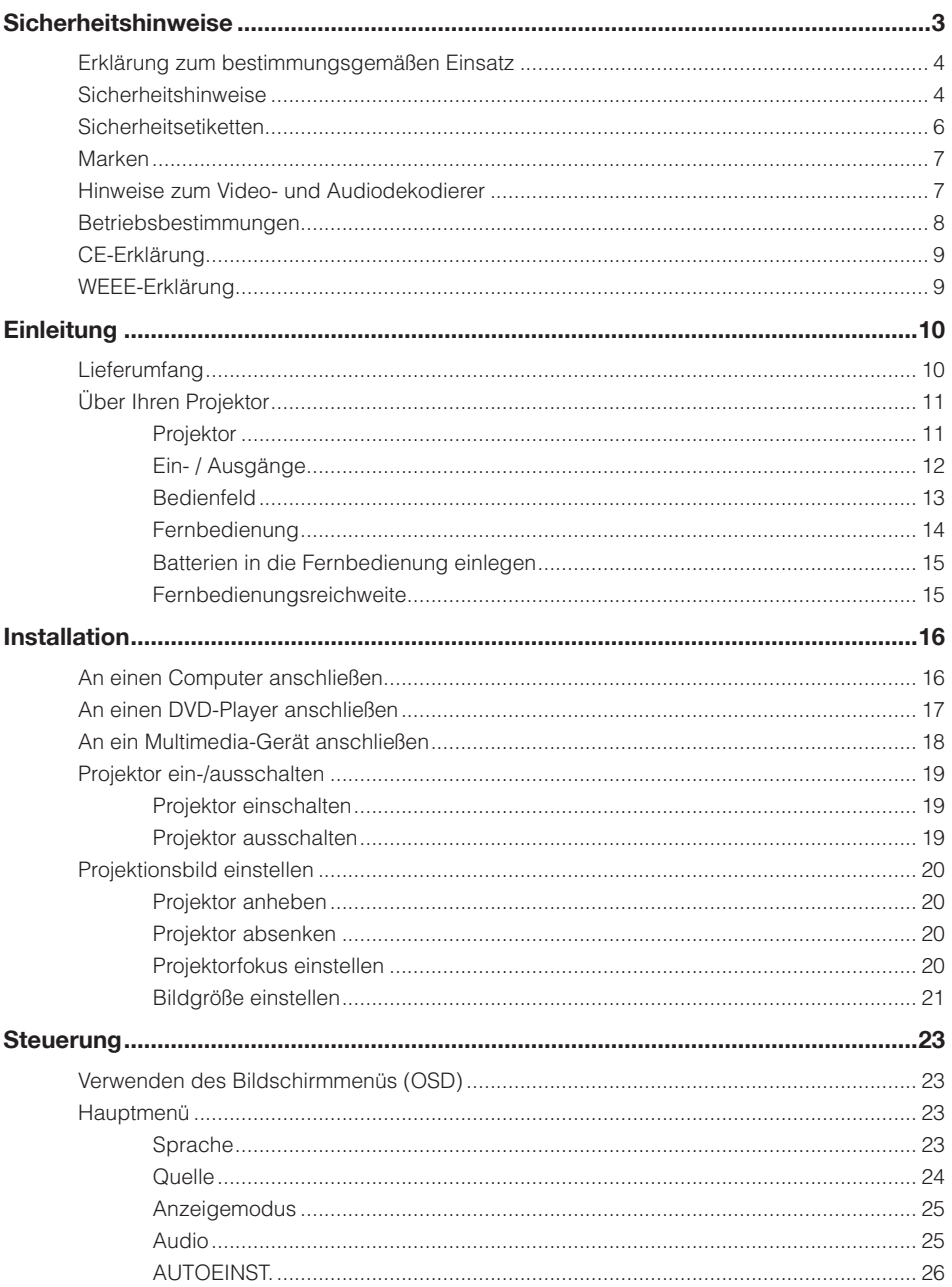

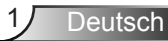

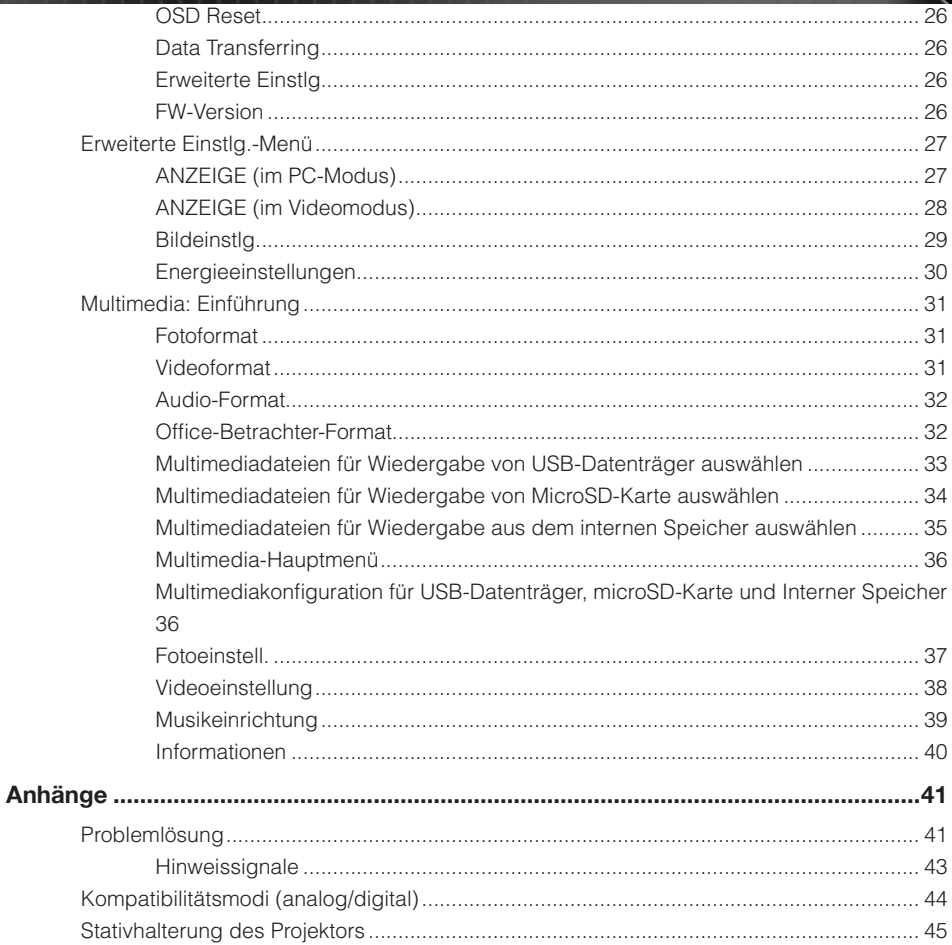

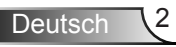

# <span id="page-3-0"></span>**Sicherheitshinweise**

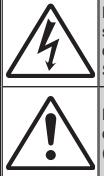

Das Blitzsymbol mit Pfeilkopf innehrlab eines gleichseitigen Dreiecks soll den Benutzer vor unisolierter "gefährlicher Spannung" im Inneren des Produktgehäuses warnen, die ausreichend stark sein kann, einen Stromschlag zu verursachen.

Das Ausrufezeichen innerhalb eines gleichseitigen Dreiecks soll den Benutzer auf wichtige Anweisungen zu Bedienung und Wartung (Reparatur) in den mit dem Gerät gelieferten Literatur hinweisen.

**Warnung:** Setzen Sie dieses Gerät zur Reduzierung von Brand- und Stromschlaggefahr weder Regen noch Feuchtigkeit aus. Im Inneren des Gehäuses befinden sich gefährliche Spannungspunkte. Gehäuse nicht öffnen. Reparaturarbeiten ausschließlich qualifiziertem Personal überlassen.

### **Emissionsgrenzwerte, Klasse B**

Dieses Digitalgerät der Klasse B erfüllt sämtliche Anforderungen der Canadian Interference-Causing Equipment Regulation.

### **Wichtige Sicherheitshinweise**

- 1. Blockieren Sie keine Belüftungsöffnungen. Damit der Projektor zuverlässig arbeiten kann und keine Überhitzung auftritt, sollten Sie den Projektor an einem Ort aufstellen, an dem die Belüftung nicht blockiert wird. Stellen Sie den Projektor beispielsweise nicht auf einen vollgestellten Tisch, ein Sofa, Bett etc. Installieren Sie den Projektor nicht in einem Einbau, wie z. B. einem Bücherregel oder Schrank, in dem die Luftzirkulation gehemmt ist.
- 2. Verwenden Sie den Projektor nicht in der Nähe von Wasser oder Feuchtigkeit. Setzen Sie den Projektor zur Reduzierung von Brand- und/oder Stromschlaggefahr weder Regen noch Feuchtigkeit aus.
- 3. Installieren Sie das Gerät nicht in der Nähe von Wärmequellen wie Heizungen, Öfen, Radiatoren oder anderen Geräten, die Wärme erzeugen, wie z. B. Verstärker.
- 4. Reinigen Sie es nur mit einem trockenen Tuch.
- 5. Verwenden Sie nur vom Hersteller angegebene Erweiterungen/Zubehörartikel.
- 6. Verwenden Sie das Gerät nicht, falls es physikalische beschädigt oder falsch eingesetzt wurde. Physikalische Schäden/falscher Gebrauch beinhalten unter anderem:
	- Das Gerät ist heruntergefallen.
	- □ Netzkabel oder -stecker wurden beschädigt.
	- Flüssigkeiten wurden über dem Projektor verschüttet.
	- Der Projektor war Regen oder Feuchtigkeit ausgesetzt.
	- **Etwas ist in den Projektor gefallen; etwas im Projektor ist locker.**

Versuchen Sie nicht, das Gerät eigenhändig zu reparieren. Durch Öffnen oder Entfernen von Abdeckungen können Sie sich gefährlicher Spannung und anderen Gefahren aussetzen. Bitte wenden Sie sich an Optoma, bevor Sie das Gerät zur Reparatur einsenden.

- 7. Achten Sie darauf, dass keine Gegenstände oder Flüssigkeiten in den Projektor gelangen. Sie könnten gefährliche Spannungspunkte berühren und Teile kurzschließen, was einen Brand oder Stromschlag zur Folge haben kann.
- 8. Beachten Sie die sicherheitsrelevanten Kennzeichnungen am Projektorgehäuse.
- 9. Das Gerät darf nur von geschultem Servicepersonal repariert werden.

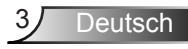

### <span id="page-4-0"></span>**Erklärung zum bestimmungsgemäßen Einsatz**

- Betriebstemperatur:
	- Bei 0 762 Metern: 5 35 °C
	- Bei 762 1.524 Metern: 5 30 °C
	- Bei 1.524 3.048 Metern: 5 25 °C
- Maximale Feuchtigkeit:
	- Betrieb: 5 °C 35 °C, 80 % relative Luftfeuchtigkeit (max.), nicht kondensierend
	- Lagerung: -20 °C 60 °C, 80 % relative Luftfeuchtigkeit (max.), nicht kondensierend

Die Betriebsumgebung sollte frei von Rauch, Fett, Öl und anderen Verschmutzungen sein, die sich auf den Betrieb oder die Leistung des Projektors auswirken können.

Der Einsatz dieses Produktes unter ungeeigneten Bedingungen lässt die Produktgarantie erlöschen.

## **Sicherheitshinweise**

Bitte lesen, verstehen und befolgen Sie alle in diesen Anweisungen enthaltenen Sicherheitshinweise, bevor Sie den Projektor verwenden. Bewahren Sie diese Anweisungen zum zukünftigen Nachschlagen auf.

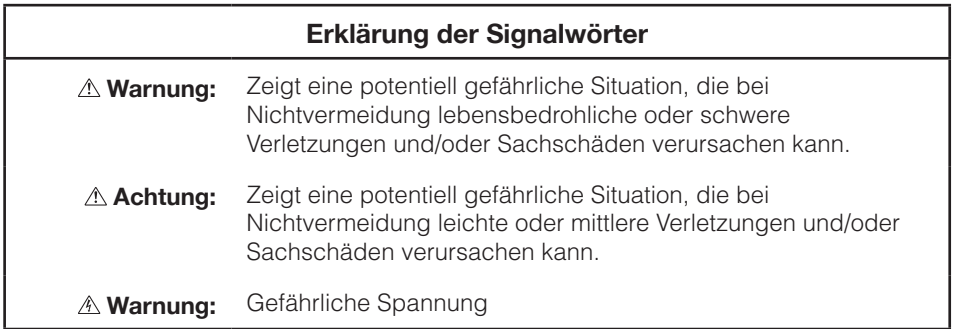

### **Warnung**

#### **So reduzieren Sie Gefahren in Verbindung mit gefährlicher Spannung:**

- y Modifizieren Sie dieses Produkt auf keine Weise.
- Versuchen Sie nicht, diesen Projektor zu reparieren.
- y Es gibt keine vom Benutzer reparierbaren Teile. Reparaturarbeiten dürfen nur von einem von Optoma autorisierten Kundendienstanbieter unter Verwendung der von Optoma zugelassenen Systemkomponenten durchgeführt werden.
- Schließen Sie das Gerät in einer feuchten Umgebung nicht an eine Steckdose an.
- y Verwenden Sie das Gerät nicht mit einem beschädigten Netzteil. Ersetzen Sie beschädigte Komponenten vor der Benutzung.

### **So reduzieren Sie Brand- und Explosionsgefahr:**

- Tauchen Sie den Projektor niemals in jegliche Flüssigkeiten, lassen Sie ihn nicht feucht oder gar nass werden.
- Verwenden Sie nur von Optoma zugelassene Netzteile.

#### **So reduzieren Sie die Gefahr von Verschlucken:**

y Halten Sie kleine Teile wie die Batterie der Fernbedienung von kleinen Kindern und Haustieren fern.

#### **So reduzieren Sie Gefahren in Verbindung mit gefährlicher Spannung, Erschütterungen, Stolpern und starkem sichtbarem Licht:**

y Verwenden Sie diesen Projektor nicht in der Nähe von unbeaufsichtigten Kindern.

### **Achtung**

### **So reduzieren Sie die Gefahr von Hörverlust:**

- Achten Sie darauf, hinsichtlich des Lautstärkepegels die Herstelleranweisungen zu Ihrem Kopfhörer zu befolgen.
- Der Benutzer ist dafür verantwortlich, einen sicheren Lautstärkepegel einzustellen.

#### **So reduzieren Sie Gefahren in Verbindung mit Explosionen und/oder Chemikalien auslaufender Batterien:**

- Verwenden Sie nur den Batterietyp CR2025.
- Richten Sie Plus- (+) und Minuspol (-) der Batterie entsprechend den Markierungen an der Fernbedienung aus.
- Lassen Sie die Batterie nicht zu lange in der Fernbedienung.
- Erhitzen Sie die Batterie nicht, entsorgen Sie sie nicht durch Verbrennen.
- Versuchen Sie nicht, die Batterie zu demontieren, kurzzuschließen oder wieder aufzuladen.
- Tragen Sie Batterien nicht lose in Ihrer Hosentasche oder Ihrem Portmonee.
- Vermeiden Sie Augen- und Hautkontakt, falls die Batterie ausläuft.
- Laden Sie die Batterie nicht in der Nähe von Wärmequellen oder unter extrem warmen Bedingungen auf.

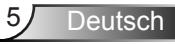

<span id="page-6-0"></span>**So reduzieren Sie Gefahren bezüglich der Umweltverschmutzung:**

Entsorgen Sie alle Systemkomponenten entsprechend den geltenden staatlichen Richtlinien.

**So reduzieren Sie Gefahren in Verbindung mit hellem LED-Licht:**

• Blicken Sie nicht direkt in das Projektorobjektiv.

**So reduzieren Sie Stolper- und Sturzgefahr:**

Platzieren Sie Lade- und Datenkabel so, dass niemand darüber stolpern kann.

Wichtiger Hinweis: Setzen Sie den Projektor in einem eingeschlossenen Raum wie bspw. einem Fahrzeug keinem direkten Sonnenlicht aus.

**Bewahren Sie diese Anweisungen auf**

### **Sicherheitsetiketten**

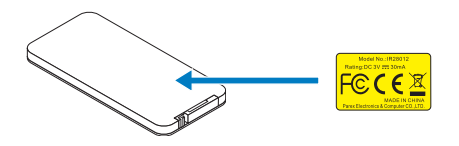

Fernbedienung (optional) Modellnr. IR28012

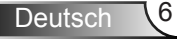

### <span id="page-7-0"></span>**Marken**

Optoma und das Optoma-Logo sind Marken der Optoma Company. Adobe und das Adobe-Logo sind entweder eingetragene Marken oder Marken von Adobe Systems Incorporated in den Vereinigten Staaten und/oder anderen Ländern. Microsoft, PowerPoint und Excel sind eingetragene Marken der Microsoft Corporation. microSD und microSDHC sind Marken der SD Association.

Alle anderen Marken oder eingetragenen Marken sind Eigentum ihrer jeweiligen Unternehmen.

### **Hinweise zum Video- und Audiodekodierer**

### **Hinweis zu MPEG-4**

Dieses Produkt fällt unter die MPEG-4-Visual-Patent-Portfolio-Lizenz für den privaten und nicht kommerziellen Gebrauch durch einen Kunden (i) zur Enkodierung von Videos in Übereinstimmung mit dem MPEG-4-Visual-Standard ("MPEG-4-Video") und/oder (ii) zur Dekodierung von MPEG-4-Videos, die in einer privaten und nicht kommerziellen Anwendung durch einen Kunden enkodiert und/oder von einem durch MPEG LA zur Bereitstellung von MPEG-4-Videos lizenzierten Videoanbieter bezogen wurden. Zu jeglicher anderer Nutzung wird keine Lizenz erteilt oder impliziert. Weitere Informationen, einschließlich solcher zur Nutzung für Werbezwecke, internen und kommerziellen Einsatz und zur Lizenzierung erhalten Sie von MPEG LA, LLC. Siehe <http://www.mpegla.com>.

### **Hinweis zu AVC-Video**

Dieses Produkt fällt unter die AVC-Patent-Portfolio-Lizenz für den privaten und nicht kommerziellen Gebrauch durch einen Kunden (i) zur Enkodierung von Videos in Übereinstimmung mit dem AVC-Standard ("AVC-Video") und/oder (ii) zur Dekodierung von AVC-Videos, die in einer privaten und nicht kommerziellen Anwendung durch einen Kunden enkodiert und/oder von einem zur Bereitstellung von AVC-Videos lizenzierten Videoanbieter bezogen wurden. Zu jeglicher anderer Nutzung wird keine Lizenz erteilt oder impliziert. Weitere Informationen erhalten Sie von MPEG LA, L.L.C. Siehe <http://www.mpegla.com>.

### **Hinweis zu MPEG-Layer-3**

Die Bereitstellung dieses Produktes erteilt keine Lizenz und impliziert keinerlei Rechte zur Verbreitung MPEG-Layer-3-kompatibler Inhalte, die mit diesem Produkt in kommerziellen Rundfunksystemen (terrestrisch, Satellit, Kabel und/oder andere Vertriebskanäle), Streaming-Anwendungen (via Internet, Intranet und/oder andere Netzwerke) oder Vertriebssysteme (Pay-Audio- oder Audio-on-Demand-Anwendungen und dergleichen) oder auf physikalischen Medien (CDs, DVDs, Halbleiter-Chips, Festplatten, Speicherkarten und dergleichen) erstellt wurden. Zur derartigen Nutzung ist eine unabhängige Lizenz erforderlich.

Einzelheiten finden Sie unter [http://mp3licensing.com.](http://mp3licensing.com)

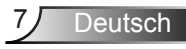

### <span id="page-8-0"></span>**Betriebsbestimmungen**

### **FCC-Erklärung – Klasse B**

Diese Ausrüstung erzeugt, verwendet und kann Hochfrequenzenergie abstrahlen und kann – falls nicht in Übereinstimmung mit den Bedienungsanweisungen installiert und verwendet – Störungen der Funkkommunikation verursachen. Es wurde getestet und als mit den Grenzwerten für EDV-Geräte der Klasse B gemäß Unterabschnitt B, Teil 15 der FCC-Regularien übereinstimmend befunden, die dazu geschaffen wurden, angemessenen Schutz gegen Störungen beim Betrieb in Wohngebieten zu gewährleisten. Allerdings ist nicht gewährleistet, dass es in bestimmten Installationen nicht zu Störungen kommt. Falls diese Ausrüstung Störungen des Radio- oder Fernsehempfangs verursachen sollte, was leicht durch Aus- und Einschalten der Ausrüstung herausgefunden werden kann, wird dem Anwender empfohlen, die Störung durch eine oder mehrere der folgenden Maßnahmen zu beseitigen:

- Neuausrichtung oder Neuplatzierung der Empfangsantenne(n).
- y Vergrößern des Abstands zwischen Gerät und Empfänger.
- Anschluss des Gerätes an einen vom Stromkreis des Empfängers getrennten Stromkreis.
- Hinzuziehen des Händlers oder eines erfahrenen Radio-/Fernsehtechnikers.

**Hinweis:** Dieses Digitalgerät der Klasse B erfüllt die Richtlinien der Canadian ICES-003. Cet appareil numérique de la classe B est conforme à la norme NMB-003 du Canada.

### **Industry Canada-Richtlinienhinweise**

Der Betrieb unterliegt den folgenden beiden Voraussetzungen:

(1) Dieses Gerät darf keine Funkstörungen verursachen, und

(2) Dieses Gerät muss jegliche empfangenen Funkstörungen hinnehmen, einschließlich Störungen, die zu unbeabsichtigtem Betrieb führen können.

Der Benutzer wird ermahnt, dass dieses Geräte zur Einhaltung der Anforderungen an die HF-Belastung nur wie in dieser Anleitung angegeben verwendet werden darf. Die Verwendung dieses Gerätes auf eine Weise, die mit dieser Anleitung nicht übereinstimmt, kann zu einer übermäßigen HF-Aussetzung führen.

Dieses Digitalgerät der Klasse [B] erfüllt die Richtlinien der Canadian ICES-003.

Cet appareil numérique de la classe [B] est conforme à la norme NMB-003 du Canada.

**Anweisungen an den Benutzer:** Dieses Gerät stimmt mit den Anforderungen an FCC-Geräten überein, sofern die folgenden Bedingungen eingehalten werden. Falls die Kabel einen EMV-Ferritkern enthalten, bringen Sie das Kabelende mit dem Ferritkern am Projektor an. Verwenden Sie Kabel, die mit dem Projektor geliefert bzw. angegeben werden.

**Hinweis:** Jegliche Änderungen oder Modifikationen, die nicht ausdrücklich von der für die Übereinstimmung verantwortliche Stelle zugelassen sind, können die Berechtigung des Anwenders zum Betrieb des Gerätes erlöschen lassen.

### **Übereinstimmung mit IDA-Standards DA103121**

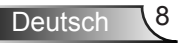

# <span id="page-9-0"></span>**CE-Erklärung**

**Erklärung der elektromagnetischen Verträglichkeit:** Erfüllt die Richtlinie 2004/108/EG **Niederspannungsrichtlinie:** Erfüllt die Richtlinie 2006-95-EG

# **WEEE-Erklärung**

Die folgenden Informationen gelten nur für EU-Mitgliedstaaten:

Die auf der rechten Seite dargestellte Kennzeichnung erfolgt in Übereinstimmung mit der Richtlinie zur Entsorgung elektrischer und elektronischer Altgeräte 2002/96/ EG (WEEE). Die Kennzeichnung zeigt an, dass das Gerät nicht mit dem Hausmüll entsorgt werden darf, sondern entsprechend dem örtlichen Gesetz den Rückgabe- und Sammelsystemen zugeführt werden muss.

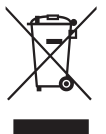

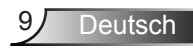

# <span id="page-10-0"></span>**Einleitung**

### **Lieferumfang**

Im Lieferumfang des Projektors sind die unten abgebildeten Artikel enthalten. Stellen Sie sicher, dass alle Artikel enthalten sind; wenden Sie sich an Ihren Händler oder Ihr Kundencenter, falls etwas fehlen sollte.

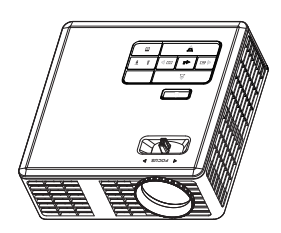

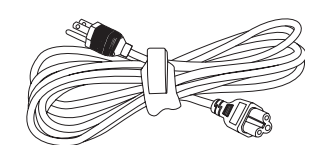

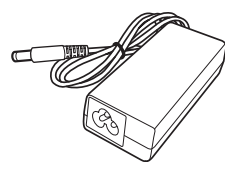

Projektor Netzkabel Netzteil

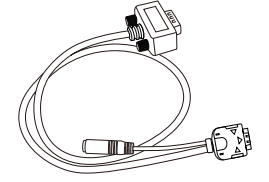

Universelles 24-Pin-zu-VGA/Audio-Kabel

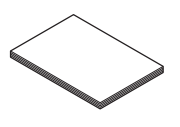

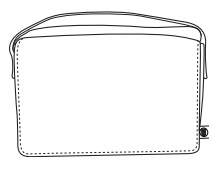

**Schnellstartkarte** Scrineilstärtkarte<br>
und Dokumentation<br>
1988 Tragetasche

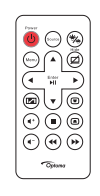

Fernbedienung

Hinweis: Die Fernbedienung wird mit Batterie geliefert.

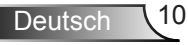

# <span id="page-11-0"></span>**Über Ihren Projektor**

### **Projektor**

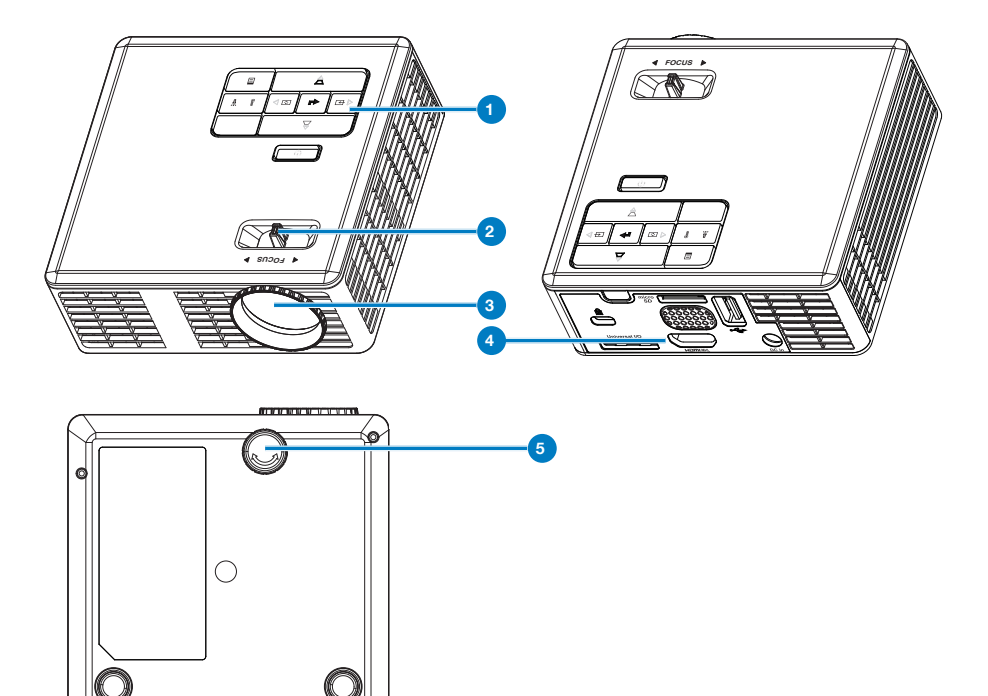

### **# Beschreibung**

Bedienfeld

### Fokusring

- Objektiv
- Ein- / Ausgänge
- Neigungsverstellungsrad

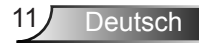

### <span id="page-12-0"></span>**Ein- / Ausgänge**

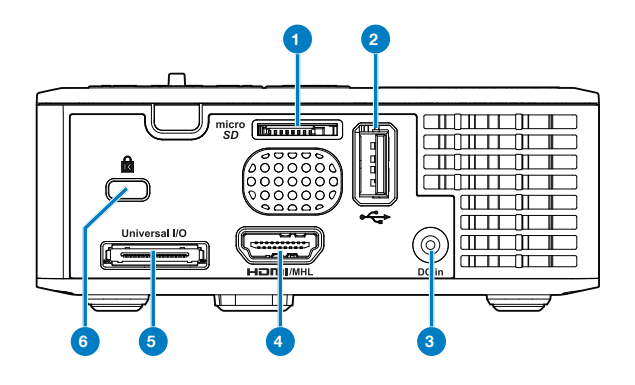

### **# Beschreibung**

- microSD-Kartenschlitz
- USB-Anschluss (Typ A)
- Netzteilanschluss
- HDMI/MHL-Anschluss
- Universal-E/A-Anschluss
- Schlitz für Sicherheitskabel

### <span id="page-13-0"></span>**Bedienfeld**

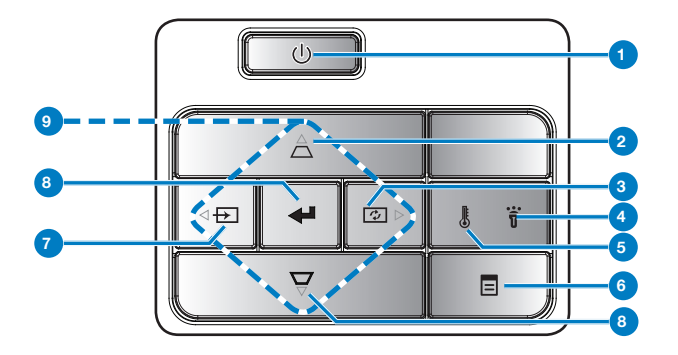

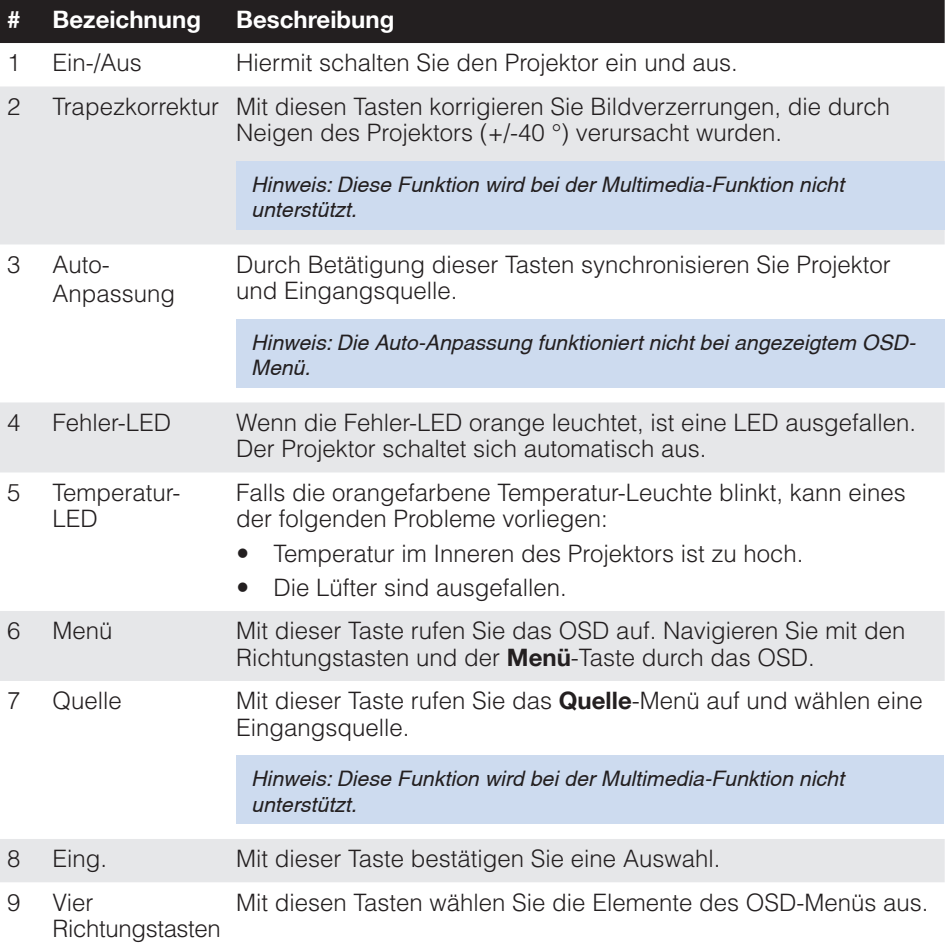

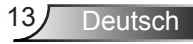

### <span id="page-14-0"></span>**Fernbedienung**

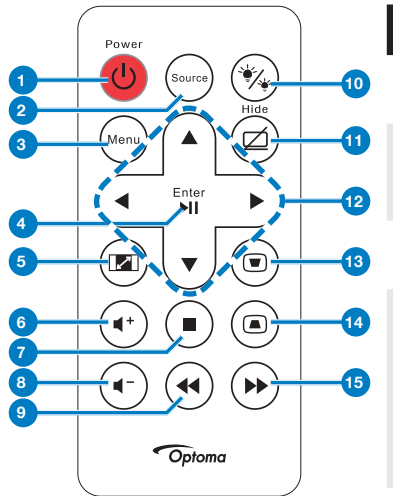

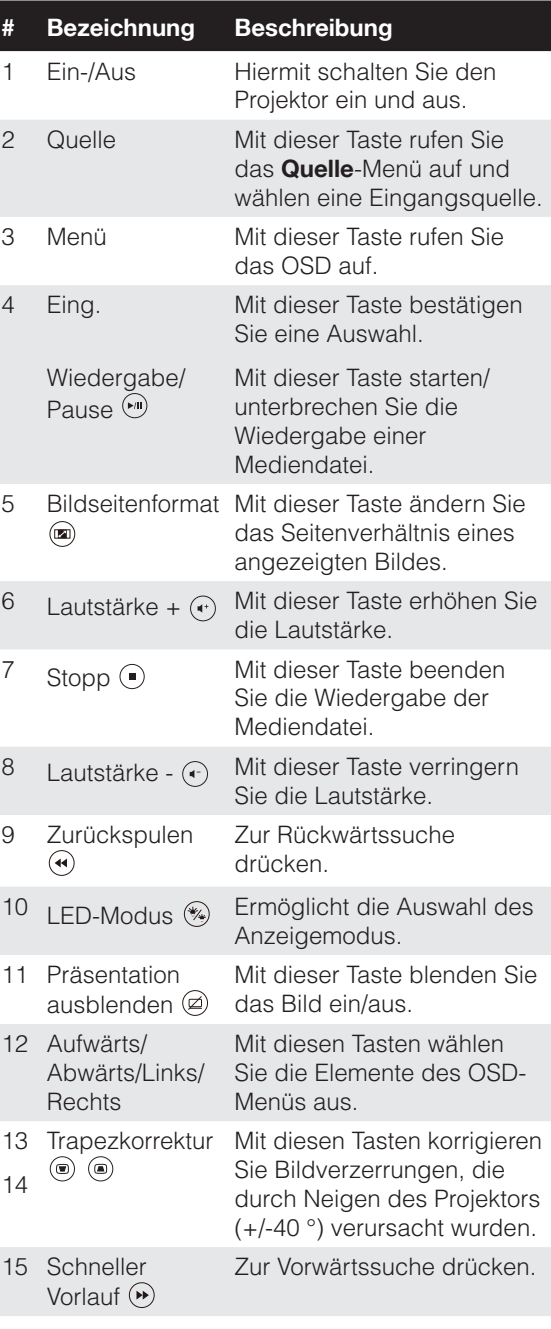

Deutsch 14

## Deutsch

### <span id="page-15-0"></span>**Batterien in die Fernbedienung einlegen**

- 1. Lösen Sie die Batteriehalterung, indem Sie die seitliche Fixierung fest hinunterdrücken; ziehen Sie die Batteriehalterung heraus.
- 2. Legen Sie eine CR2025-Knopfzelle ein; beachten Sie bei der Ausrichtung die Markierungen an der Batteriehalterung.

Hinweis: Bei der Auslieferung befindet sich eine isolierende Kunststofffolie zwischen Batterie und Batteriekontakt. Ziehen Sie die Folie vor dem Einsatz heraus.

3. Bringen Sie die Batteriehalterung wieder an.

### **Fernbedienungsreichweite**

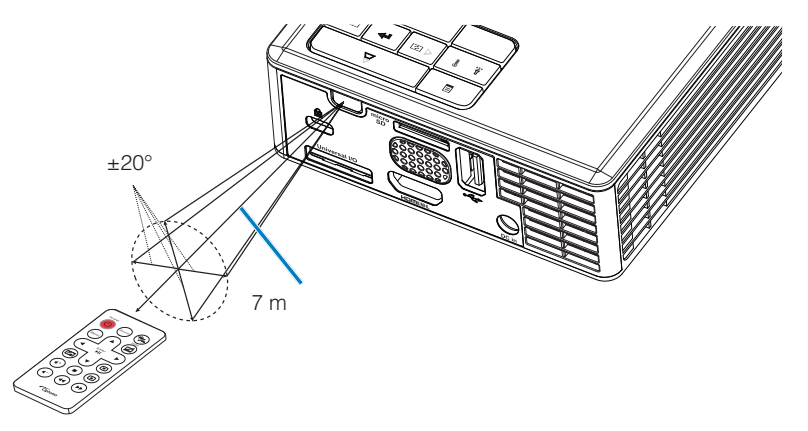

Hinweis: Der tatsächliche Betriebsbereich kann etwas von den Angaben in der Abbildung abweichen. Zudem kann eine schwache Batterie den Betriebsbereich der Fernbedienung reduzieren oder eliminieren.

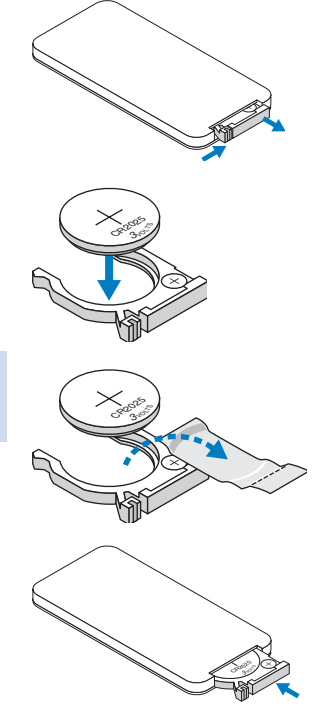

# <span id="page-16-0"></span>**Installation**

### **An einen Computer anschließen**

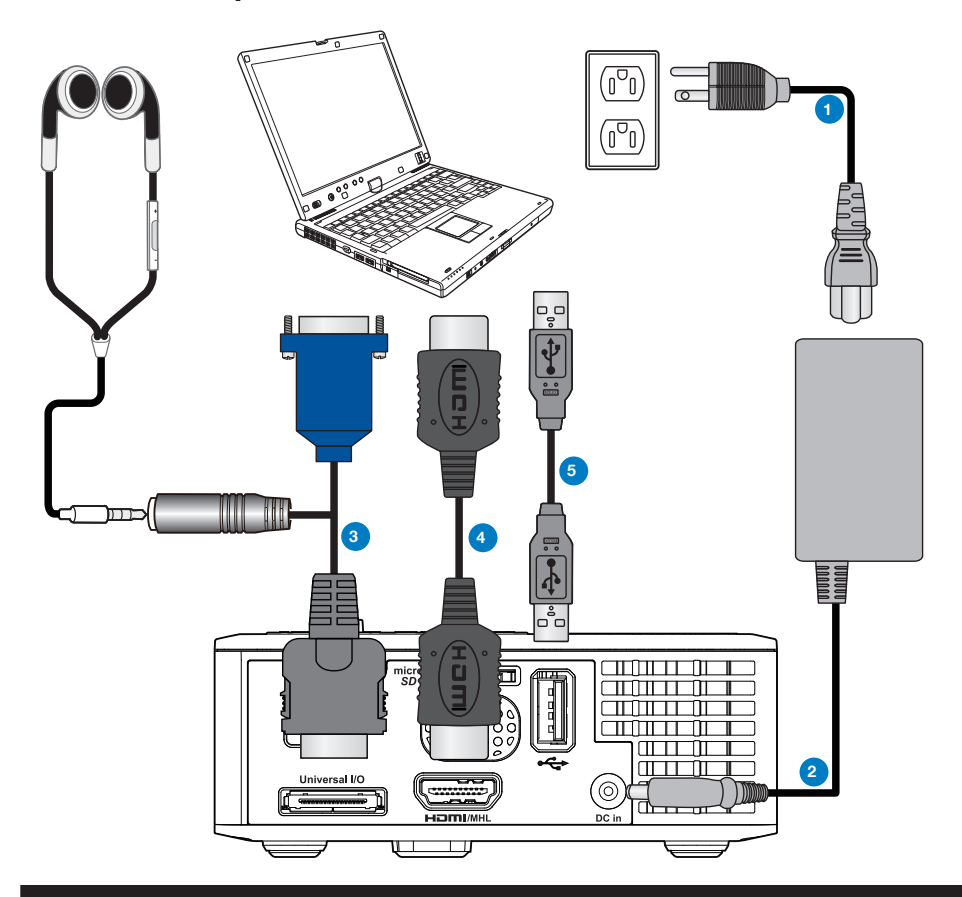

### **# Beschreibung**

- Netzkabel
- Netzteil
- Universelles 24-Pin-zu-VGA/Audio-Kabel
- HDMI-Kabel \*
- USB-A-zu-USB-A-Kabel \*

\* Hinweis: Das Zubehör ist nicht im Lieferumfang Ihres Projektors enthalten.

Deutsch 16

## <span id="page-17-0"></span>**An einen DVD-Player anschließen**

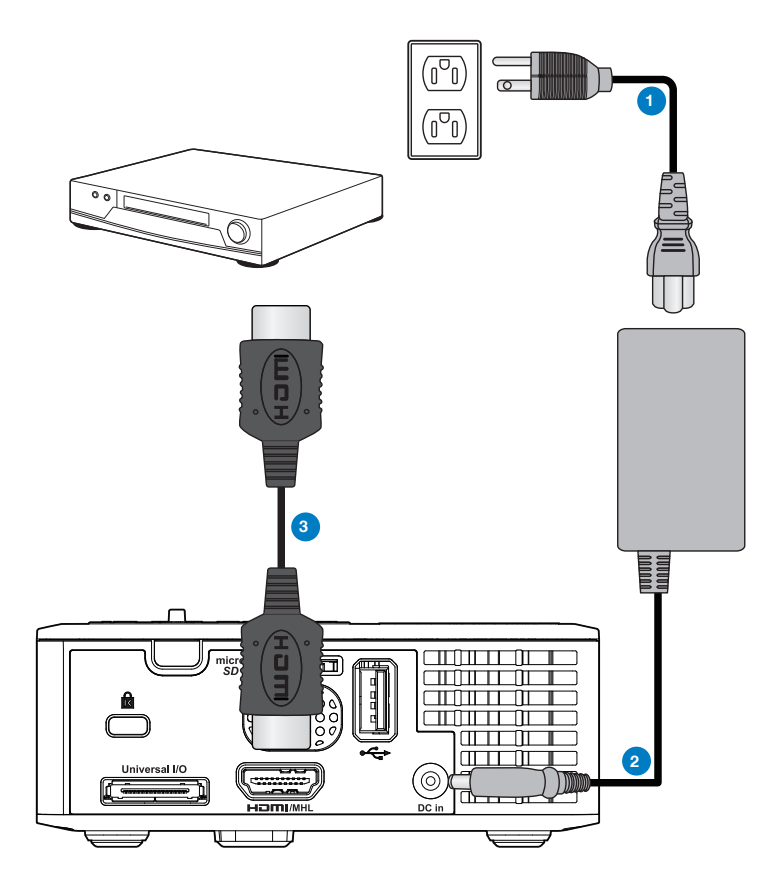

### **# Beschreibung**

- 1 Netzkabel
- 2 Netzteil
- 3 HDMI-Kabel \*

\* Hinweis: Das Zubehör ist nicht im Lieferumfang Ihres Projektors enthalten.

### <span id="page-18-0"></span>**An ein Multimedia-Gerät anschließen**

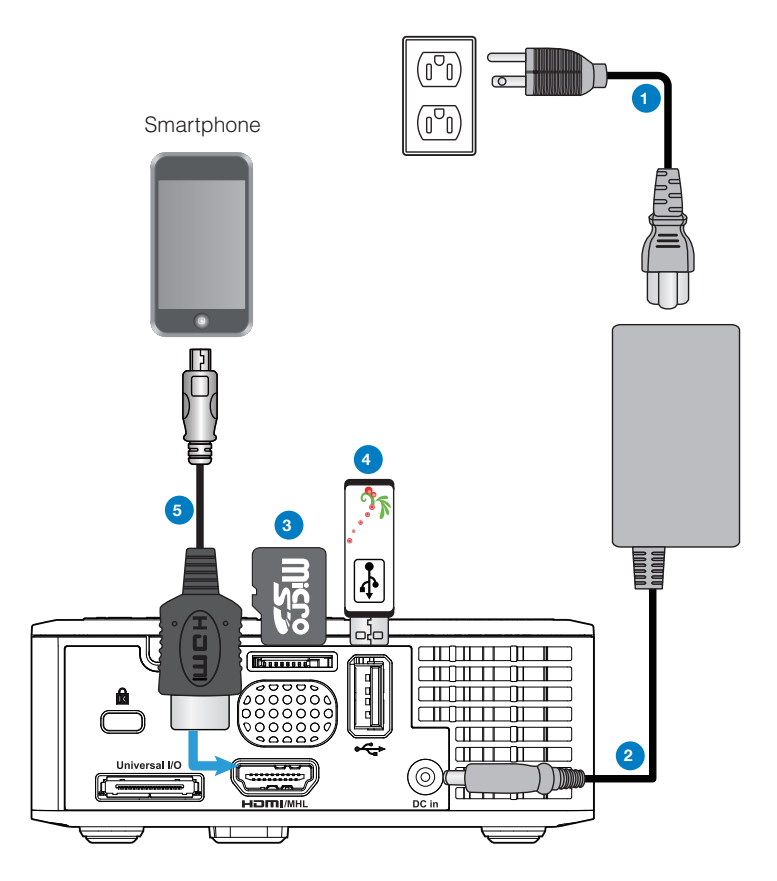

### **# Beschreibung**

- Netzkabel
- Netzteil
- microSD-Karte \*
- USB-Flash-Datenträger \*
- MHL-Kabel \*

\* Hinweis: Das Zubehör ist nicht im Lieferumfang Ihres Projektors enthalten.

Deutsch 18

## <span id="page-19-0"></span>**Projektor ein-/ausschalten**

### **Projektor einschalten**

Hinweis: Schalten Sie zuerst den Projektor, dann die Signalquelle (Computer, DVD-Player etc.) ein. Die LED der Ein-/Austaste blinkt so lange orange, bis sie gedrückt wird.

- 1. Schließen Sie das Netzkabel und die erforderlichen Signalkabel an den Projektor an.
- 2. Drücken Sie auf die **Ein-/Aus**.
- 3. Schalten Sie dann die Signalquelle (Computer, DVD-Player usw.) ein.
- 4. Schließen Sie die Signalquelle über ein passendes Kabel an den Projektor an.
- 5. Die Eingangsquelle wird durch die zuletzt angeschlossene Eingangsquelle bestimmt. (Die Eingangsquelle des Projektors ist auf Multimedia voreingestellt.) Wechseln Sie die Eingangsquelle, wenn nötig.
- 6. Falls mehrere Quellen an den Projektor angeschlossen sind, drücken Sie zur Auswahl der gewünschten Quelle die **Quelle**-Taste an der Fernbedienung oder am Bedienfeld.

### **Projektor ausschalten**

1. Drücken Sie auf **Ein-/Aus**. Befolgen Sie zum sachgemäßen Ausschalten des Projektors die auf der Leinwand angezeigten Anweisungen.

Hinweis: Die Meldung "Drücken Sie die Ein/Austaste, um den Projektor auszuschalten." wird eingeblendet. Die Meldung wird nach 5 Sekunden ausgeblendet; alternativ können Sie sie durch Drücken der Menü-Taste schließen.

- 2. Drücken Sie auf **Ein-/Aus** noch einmal. Die Lüfter laufen anschließend noch 3 bis 5 Sekunden weiter.
- 3. Trennen Sie Netzkabel und Netzteil von Steckdose und Projektor.

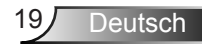

## <span id="page-20-0"></span>**Projektionsbild einstellen**

### **Projektor anheben**

Heben Sie den Projektor auf den gewünschten Anzeigewinkel an, nutzen Sie zur Feineinstellung des Winkels das vordere Einstellrad.

### **Projektor absenken**

Senken Sie den Projektor ab, nutzen Sie zum Feineinstellen des Anzeigewinkels das vordere Einstellrad.

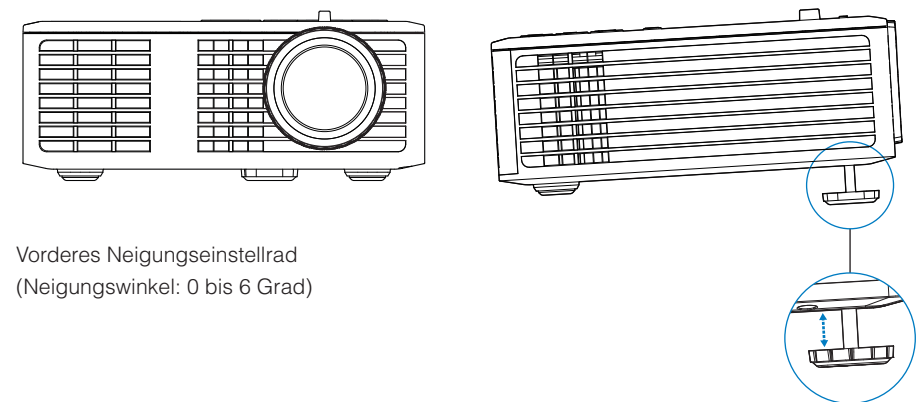

### **Projektorfokus einstellen**

Wichtiger Hinweis: Vermeiden Sie Beschädigungen des Projektors, indem Sie sicherstellen, dass die Höhenverstellungsräder vollständig eingefahren sind, bevor Sie den Projektor an einen anderen Ort bringen oder in der Tragetasche verstauen.

Drehen Sie zum Einstellen der Bildschärfe am Fokusregler. Ein Scharfstellen des Projektionsbildes ist bei einem Abstand von 97 bis 258 cm zwischen Projektor und Projektionsfläche möglich.

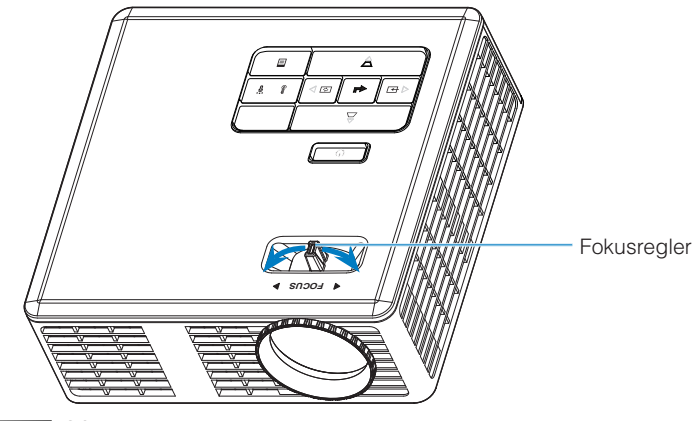

# <span id="page-21-0"></span>**Bildgröße einstellen**

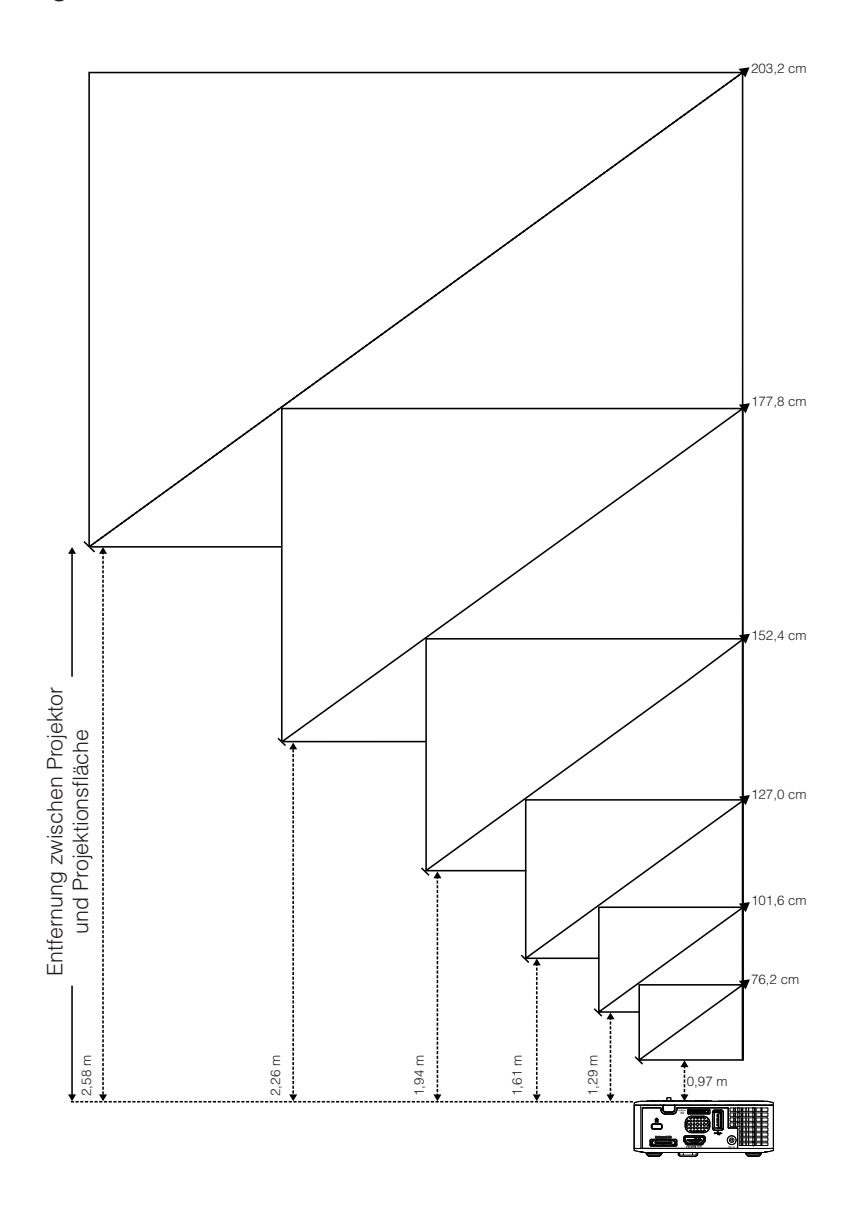

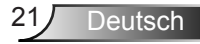

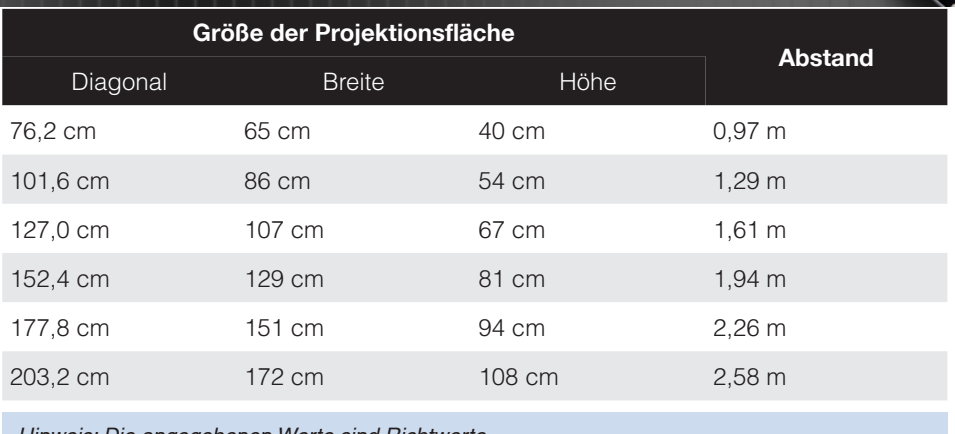

Hinweis: Die angegebenen Werte sind Richtwerte.

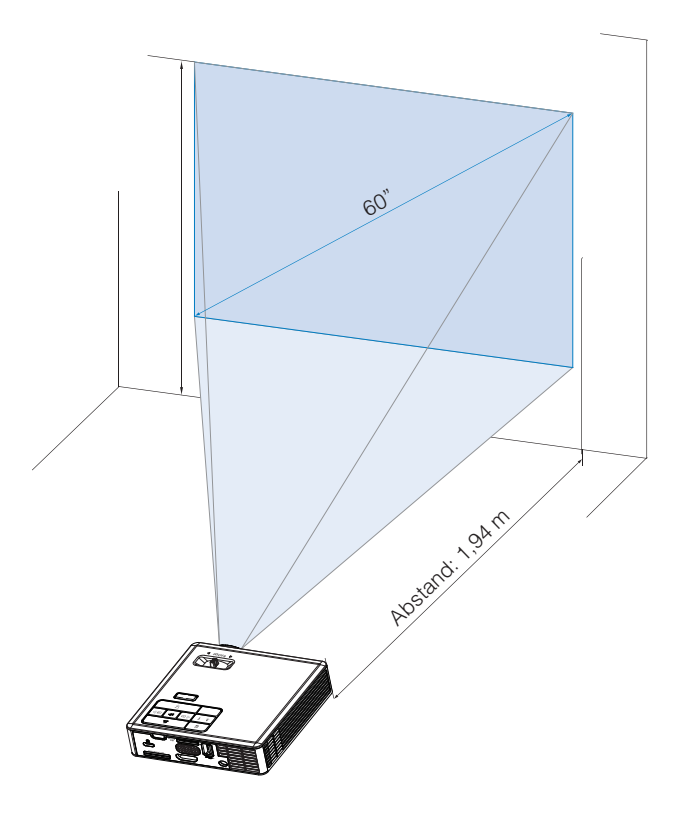

# <span id="page-23-0"></span>**Steuerung**

## **Verwenden des Bildschirmmenüs (OSD)**

- 1. Der Projektor verfügt über ein mehrsprachiges Bildschirmmenü (OSD), das mit und ohne angeschlossene Eingangsquelle angezeigt werden kann.
- 2. Drücken Sie zum Aufrufen des Hauptmenüs die **Menü**-Taste am Bedienfeld bzw. auf der Fernbedienung.
- 3. Um eine Option zu wählen, drücken Sie  $\overline{A}$  oder  $\overline{B}$  am Bedienfeld des Projektors oder an der Fernbedienung.
- 4. Mit den Tasten  $\textcircled{\scriptsize\textsf{1}}$  /  $\textcircled{\scriptsize\textsf{2}}$  am Bedienfeld oder an der Fernbedienung passen Sie die Einstellungen an..
- 5. Drücken Sie zum Verlassen des OSD direkt die **Menü**-Taste am Bedienfeld oder auf der Fernbedienung.

# **Hauptmenü**

### **Sprache**

Hier können Sie die gewünschte OSD-Sprache einstellen. Drücken Sie  $\overline{(\cdot)}$  und  $\overline{(\cdot)}$  zum Auswählen verschiedener Sprachen und danach ⊖ zum Festlegen der gewünschten Sprache.

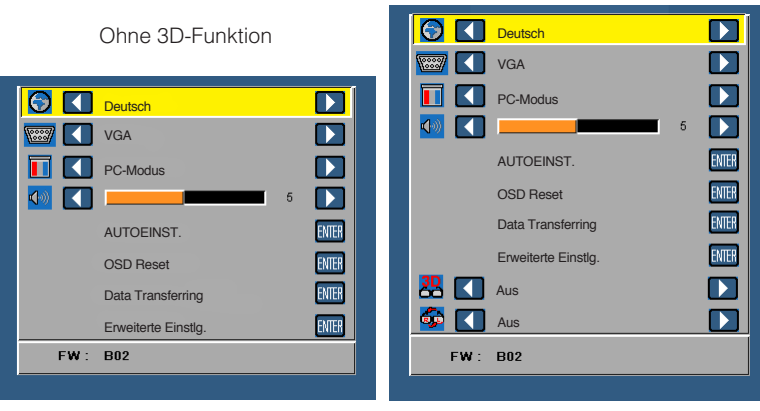

Mit 3D-Funktion

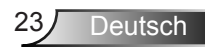

### <span id="page-24-0"></span>**Quelle**

Das Quelle-Menü ermöglicht die Wahl der Eingangsquelle des Projektors.

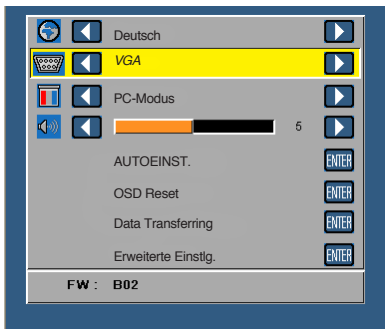

#### **Auto-Quelle**

Nach Auswählen und Drücken von ⊖ findet die Option Auto automatisch die nächste verfügbare Eingangsquelle.

#### **VGA**

Drücken Sie zur Erkennung des VGA-Signals <sup>.</sup>.

#### **HDMI**

Durch Drücken von ⊖ erkennt das Gerät ein HDMI-Signal.

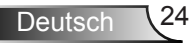

#### <span id="page-25-0"></span>**USB**

Hiermit werden die Foto-, Audio- oder Videodateien auf dem USB-Datenträger wiedergegeben.

**MicroSD**

Hiermit werden die Foto-, Audio- oder Videodateien auf der MicroSD-Karte wiedergegeben.

**Interner Speicher**

Hiermit werden die Foto-, Audio- oder Videodateien auf dem internen Speicher des Projektors wiedergegeben.

### **Anzeigemodus**

Das Anzeigemodus-Menü ermöglicht Ihnen die Optimierung des Anzeigebildes. Folgende Optionen stehen zur Auswahl: **Hell**-, **PC**-, **Kino**- und **Foto**-Modus.

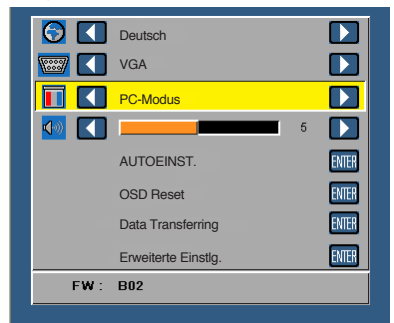

### **Audio**

Das Audio-Menü ermöglicht die Anpassung der Lautstärkeeinstellung Ihres Projektors.

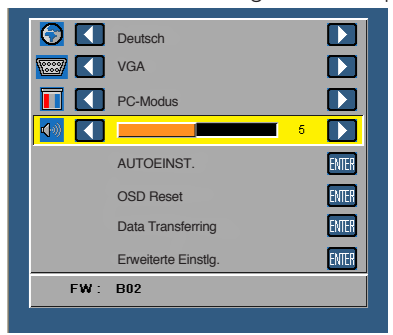

Drücken Sie auf  $\odot$ , um die Lautstärke zu verringern, und auf  $\odot$ , um sie zu erhöhen.

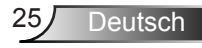

### <span id="page-26-0"></span>**AUTOEINST.**

Autom. Anpassen regelt die **H. Position, V. Position**, **Frequenz** und **Abstimmung** in der VGA-Quelle (PC-Modus).

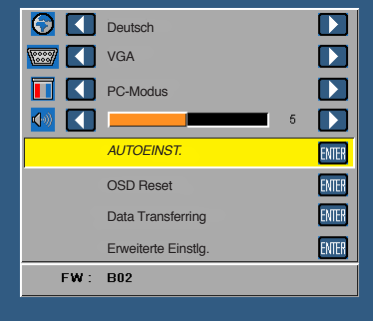

### **OSD Reset**

Wählen Sie die Option; drücken Sie zum Zurücksetzen aller Einstellungen auf die werkseitigen Standardeinstellungen  $\Theta$ .

Die folgende Warnmeldung wird angezeigt:

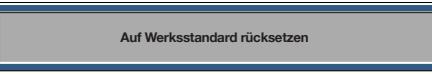

Dazu gehören die Einstellungen für die Signalquellen Computer und Video.

### **Data Transferring**

Wählen und zum Durchführen  $\bigoplus$  drücken.

Die folgende Warnmeldung wird angezeigt:

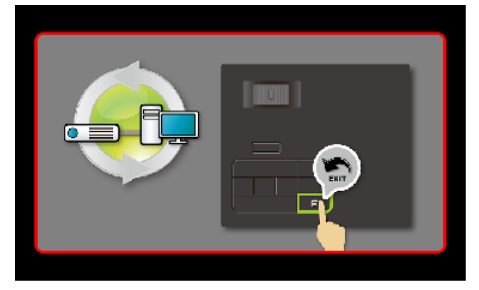

### **Erweiterte Einstlg.**

Siehe "Erweiterte Einstlg.-Menü" auf Seite 27 - 31.

### **FW-Version**

Zeigt die aktuelle Firmware-Version des Projektors.

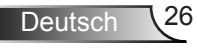

### <span id="page-27-0"></span>**Erweiterte Einstlg.-Menü**

Das Erweiterte Menü ermöglicht die Änderung von Einstellungen zu **ANZEIGE**, **Bildeinstlg.** und **Energieeinstellungen**.

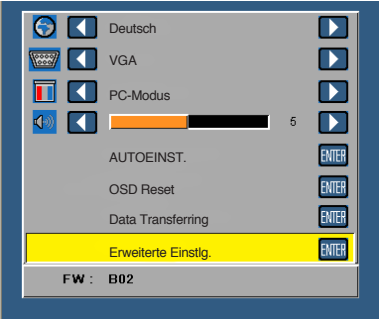

### **ANZEIGE (im PC-Modus)**

Wählen Sie die Option; drücken Sie zum Einblenden der Anzeigeeinstellungen ⊕. Das Anzeigeeinstlg-Menü umfasst folgende Optionen:

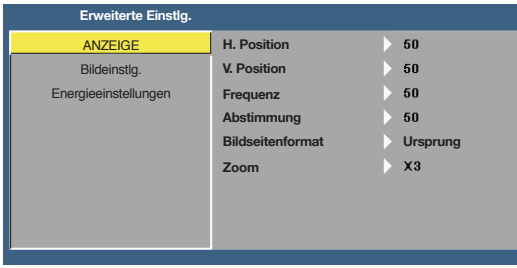

### **H. Position**

Mit  $\odot$  bewegen Sie das Bild nach rechts, mit  $\odot$  bewegen Sie das Bild nach links.

### **V. Position**

Mit  $\odot$  bewegen Sie das Bild nach oben, mit  $\odot$  bewegen Sie das Bild nach unten.

### **Frequenz**

Ermöglicht das Ändern der Taktfrequenz der Anzeigedaten, um sie mit der Grafikkartenfrequenz des Computers abzustimmen. Wenn Sie senkrechte, flimmernde Wellen sehen, können Sie diese über die Frequenz-Steuerung minimieren. Es handelt sich hierbei nur um eine Grobeinstellung.

### **Abstimmung**

Hier wird die Phase des Anzeigesignals mit der Grafikkarte synchronisiert. Ein instabiles oder flimmerndes Bild lässt sich mit der Option Abstimmung korrigieren. Es handelt sich hierbei um eine Feineinstellung.

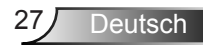

#### <span id="page-28-0"></span>**Bildseitenformat**

Ermöglicht die Wahl eines Formats für die Bildanzeige. Zur Verfügung stehen: **Ursprung**, **16:9** und **4:3**.

- y Ursprung: Wählen Sie **Ursprung**, wenn das Seitenverhältnis des projizierten Bildes entsprechend der Eingangsquelle beibehalten werden soll.
- 16:9: Das Eingangssignal wird auf die Breite der Projektionsfläche skaliert und zeigt ein 16:9-Bild an.
- 4:3: Das Eingangssignal wird auf die Größe der Projektionsfläche skaliert und zeigt ein Bild im 4:3-Format an.

**Zoom**

Drücken Sie zum Vergrößern und Anzeigen des Bildes  $\textcircled{1}$  oder  $\textcircled{1}$ .

Hinweis: Untertitel können nur bei NTSC-Signalen angezeigt werden.

### **ANZEIGE (im Videomodus)**

Wählen Sie die Option; drücken Sie zum Einblenden der Anzeigeeinstellungen ⊕. Das Anzeigeeinstlg-Menü umfasst folgende Optionen:

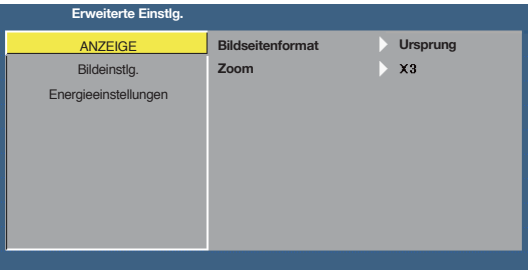

#### **Bildseitenformat**

Ermöglicht die Wahl eines Formats für die Bildanzeige. Zur Verfügung stehen: **Ursprung**, **16:9** und **4:3**.

- **Ursprung: Wählen Sie Ursprung, wenn das Seitenverhältnis des projizierten** Bildes entsprechend der Eingangsquelle beibehalten werden soll.
- 16:9: Das Eingangssignal wird auf die Breite der Projektionsfläche skaliert und zeigt ein 16:9-Bild an.
- 4:3: Das Eingangssignal wird auf die Größe der Projektionsfläche skaliert und zeigt ein Bild im 4:3-Format an.

**Zoom**

Drücken Sie zum Vergrößern und Anzeigen des Bildes ( $\Omega$ ) oder  $\Omega$ ).

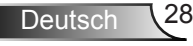

### <span id="page-29-0"></span>**Bildeinstlg.**

Wählen Sie die Option; rufen Sie mit  $\Theta$  die Bildeinstellungen auf. Das Bildeinstlg.-Menü umfasst folgende Optionen:

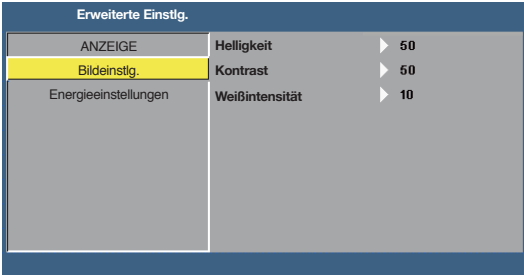

### **Helligkeit**

Mit den Tasten  $\odot$  und  $\odot$  können Sie die Helligkeit des Bildes einstellen.

#### ■ Kontrast

Mit den Tasten  $\odot$  und  $\odot$  können Sie den Kontrast einstellen.

### **Weißintensität**

Drücken Sie  $\Theta$ ; zeigen Sie mit  $\Omega$  und  $\Theta$  die Weißintensität an.

Hinweis: Wenn Sie die Einstellungen von Helligkeit, Kontrast und Weißintensität anpassen, schaltet der Projektor automatisch in den Benutzer-Modus um.

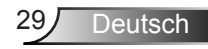

### <span id="page-30-0"></span>**Energieeinstellungen**

Zum Aufrufen der Einstellungen zum Energiesparen wählen Sie (?). Das Energieeinstellungen-Menü umfasst folgende Optionen:

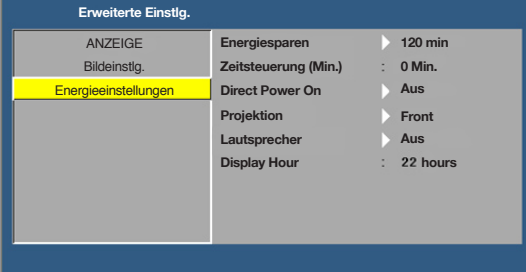

#### **Energiesparen**

Wählen Sie zum Deaktivieren des Energiesparmodus **Aus**. Per Vorgabe wechselt der Projektor in den Energiesparmodus, wenn innerhalb von 120 Minuten keine Aktivität erkannt wird. 60 Sekunden, bevor der Projektor in den Energiesparmodus wechselt, erscheint eine Warnmeldung mit einem Countdown. Während der Countdown läuft, können Sie den Wechsel in den Energiesparmodus durch Betätigen einer beliebigen Taste verhindern. Sie können auch eine andere Verzögerungszeit bis zum Wechseln in den Energiesparmodus festlegen. Die Verzögerungszeit steht für den Zeitraum, in dem der Projektor keinen Signaleingang hat. Diese Verzögerungszeit können Sie auf **30**, **60**, **90** oder **120** Minuten festlegen. Wird innerhalb des Zeitraums kein Eingangssignal erkannt, schaltet sich der Projektor aus. Drücken Sie zum Einschalten des Projektors die **Ein-/Austaste**.

### **Zeitsteuerung (Min.)**

Hier stellen Sie den Countdown-Timer ein. Der Countdown-Timer beginnt zu laufen – unabhängig davon, ob ein Eingangssignal am Projektor anliegt. Der Projektor wird automatisch ausgeschaltet, sobald der Countdown (in Minuten) abgelaufen ist.

#### ■ Direct Power On

Wählen Sie zum Aktivieren des Direkteinschaltmodus **Ein**. Der Projektor schaltet sich automatisch ein, wenn das Gerät mit Strom versorgt wird, ohne dass Sie die **Ein-/Austaste** am Bedienfeld des Projektors bzw. an der Fernbedienung drücken müssen.

#### ■ Proiektion

Ermöglicht die Wahl des Projektormodus, je nach Art der Projektormontage.

- Front: Dies ist die Standardoption.
- Rear: Der Projektor spiegelt das Bild, so dass der Projektor hinter einer durchscheinenden Leinwand aufgestellt werden kann.
- Front Ceiling: Der Projektor stellt das Bild zur Projektion bei Deckenmontage auf den Kopf.
- y Rear Ceiling: Der Projektor dreht das Bild horizontal und vertikal um. Sie können von der Rückseite einer durchscheinenden Leinwand an die Decke projizieren.

#### **Lautsprecher**

Wählen Sie zum Ein- oder Ausschalten des Lautsprechers **Ein** oder **Aus**.

### ■ **Display Hour**

Zeigt die Projektionszeit.

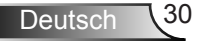

# <span id="page-31-0"></span>**Multimedia: Einführung**

Unterstützte Multimediaformate:

### **Fotoformat**

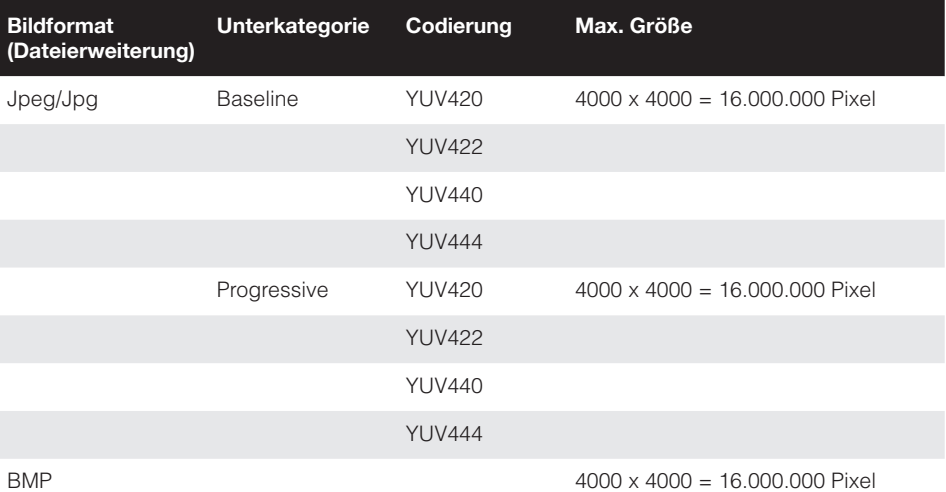

### **Videoformat**

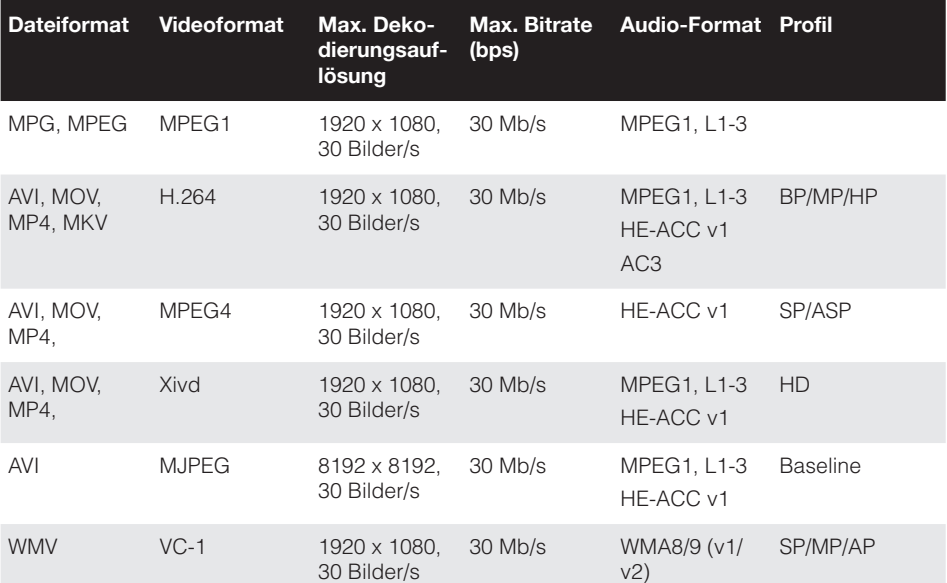

### <span id="page-32-0"></span>**Audio-Format**

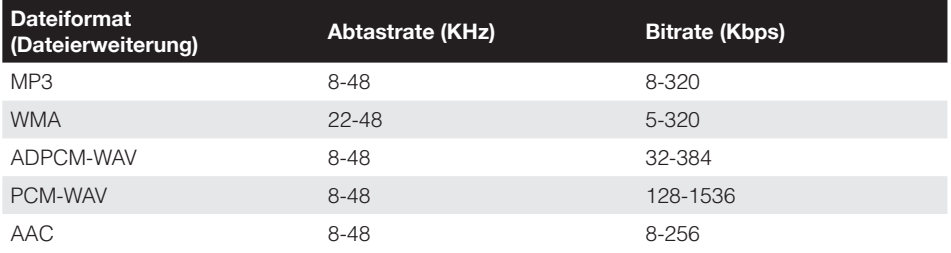

### **Office-Betrachter-Format**

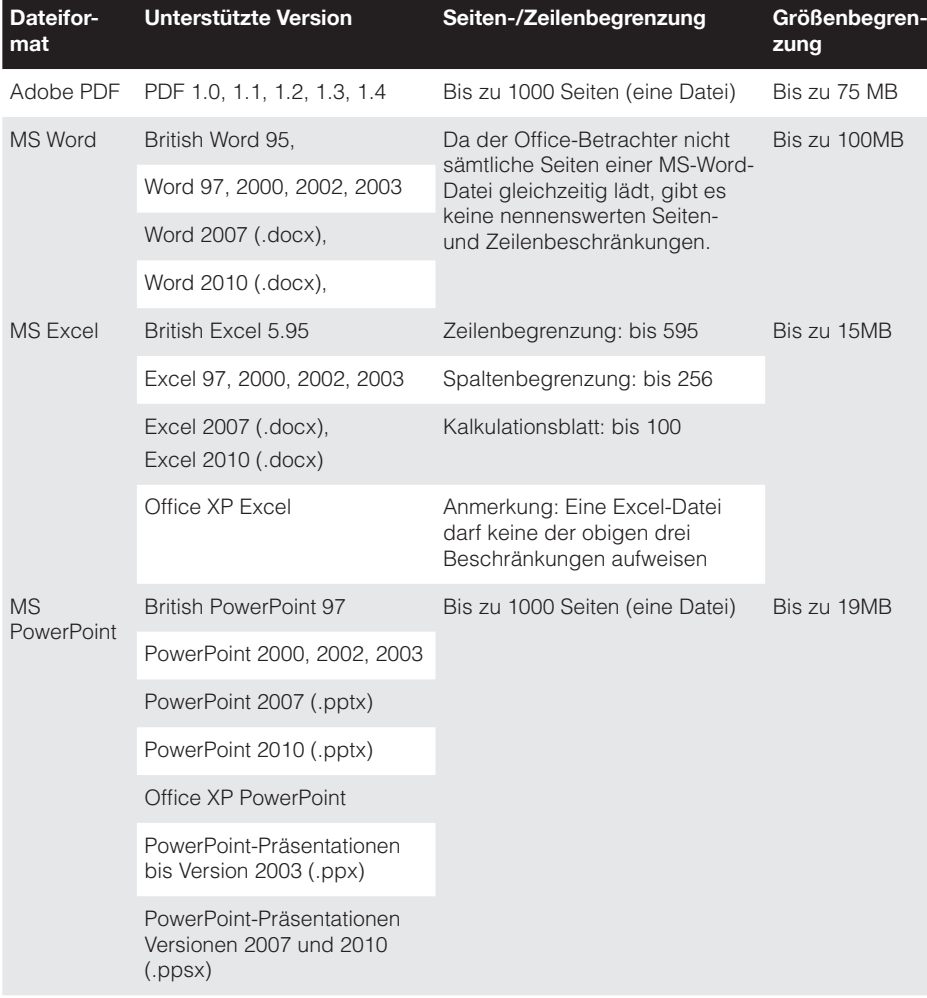

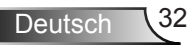

### <span id="page-33-0"></span>**Multimediadateien für Wiedergabe von USB-Datenträger auswählen**

#### Hinweis:

- 1. Für die Nutzung der Multimedia-USB-Funktion muss ein USB-Datenträger am Projektor eingesteckt sein.
- 2. Bitte verbinden Sie den USB-Port nicht mit der Kamera; andernfalls können Kompatibilitätsprobleme auftreten.

Gehen Sie zum Wiedergeben von Foto-, Video-, Musik- oder Office-Betrachter-Dateien am Projektor wie folgt vor:

1. Verbinden Sie das Netzkabel mit dem Netzteil, schalten Sie den Projektor mit der **Ein-/Aus** ein.

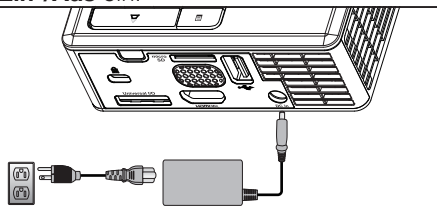

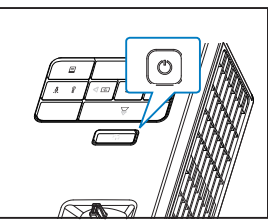

2. Stecken Sie einen **USB-Datenträger** am Projektor ein.

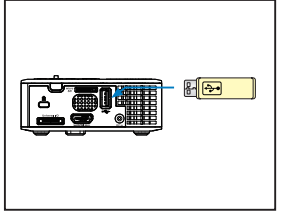

3. Rufen Sie das **Quelle**-Menü auf, wählen Sie **USB** und drücken Sie die Taste . Die Bildeingangsquelle wird automatisch auf das Multimedia-Menü umgeschaltet, wenn **USB** in diesem Schritt ausgewählt wurde.

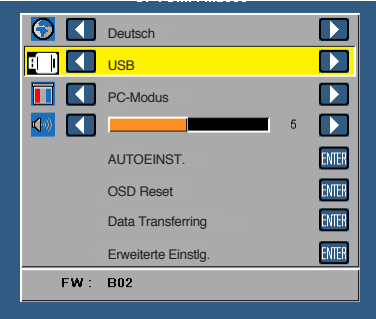

4. Wählen Sie die gewünschten Multimediadateien aus: **Foto**, **Video**, **Musik** oder **Office-Betrachter**, drücken Sie dann die Taste  $\bigoplus$  zum Starten der Wiedergabe. Sie können auch die **Einstellungen**-Option auswählen, wenn Sie die Einstellungen zur Wiedergabe von **Foto**, **Video**, **Musik** oder **Office-Betrachter** ändern möchten.

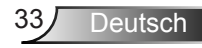

### <span id="page-34-0"></span>**Multimediadateien für Wiedergabe von MicroSD-Karte auswählen**

Hinweis: Für die Nutzung der Multimedia-MicroSD-Funktion muss eine MicroSD-Karte am Projektor eingesteckt sein.

Gehen Sie zum Wiedergeben von Foto-, Video-, Musik- oder Office-Betrachter-Dateien am Projektor wie folgt vor:

1. Verbinden Sie das Netzkabel mit dem Netzteil, schalten Sie den Projektor mit der **Ein-/Aus** ein.

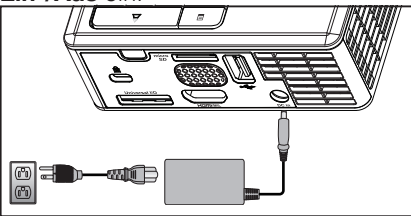

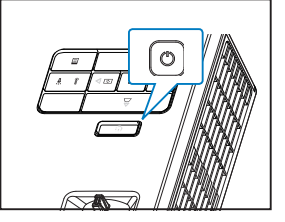

**FOCUS** 2. Stecken Sie eine **microSD-Karte** in Ihren Projektor. Beim Einstecken einer MicroSD-Karte wird automatisch der MicroSD-Bildschirm als Bildeingangsquelle ausgewählt.

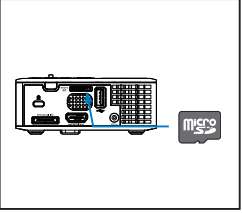

3. Rufen Sie das **Quelle**-Menü auf, wählen Sie **MicroSD** und drücken Sie die Taste . Die Bildeingangsquelle wird automatisch auf das Multimedia-Menü umgeschaltet, wenn **MicroSD** in diesem Schritt ausgewählt wurde.

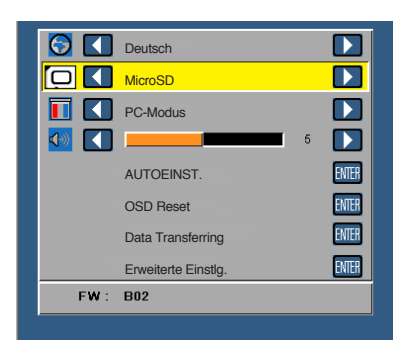

4. Wählen Sie die gewünschten Multimediadateien aus: **Foto**, **Video**, **Musik** oder **Office-Betrachter**, drücken Sie dann die Taste ↔ zum Starten der Wiedergabe. Sie können auch die **Einstellungen**-Option auswählen, wenn Sie die Einstellungen zur Wiedergabe von **Foto**, **Video**, **Musik** oder **Office-Betrachter** ändern möchten.

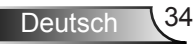

### <span id="page-35-0"></span>**Multimediadateien für Wiedergabe aus dem internen Speicher auswählen FOCUS**

Gehen Sie zum Wiedergeben von Foto-, Video-, Musik- oder Office-Betrachter-Dateien am Projektor wie folgt vor:

1. Verbinden Sie das Netzkabel mit dem Netzteil, schalten Sie den Projektor mit der **Ein-/Aus** ein.

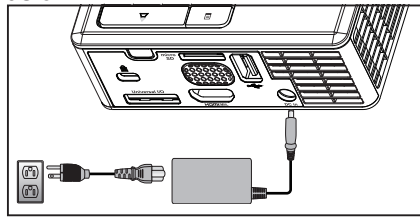

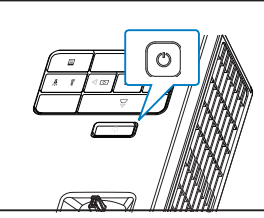

2. Rufen Sie das **Quelle**-Menü auf, wählen Sie **Interner Speicher** und drücken Sie die Taste  $\bigoplus$ . Die Bildeingangsquelle wird automatisch auf das Multimedia-Menü umgeschaltet, wenn **Interner Speicher** in diesem Schritt ausgewählt wurde.

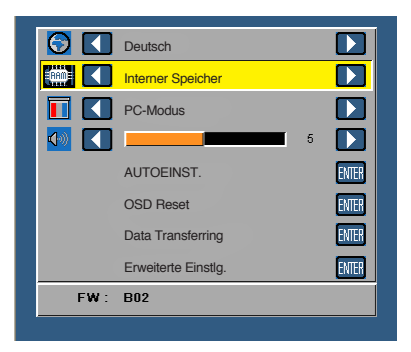

3. Wählen Sie die gewünschten Multimediadateien aus: **Foto**, **Video**, **Musik** oder **Office-Betrachter**, drücken Sie dann die Taste  $\bigoplus$  zum Starten der Wiedergabe. Sie können auch die **Einstellungen**-Option auswählen, wenn Sie die Einstellungen zur Wiedergabe von **Foto**, **Video**, **Musik** oder **Office-Betrachter** ändern möchten.

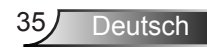

### <span id="page-36-0"></span>**Multimedia-Hauptmenü**

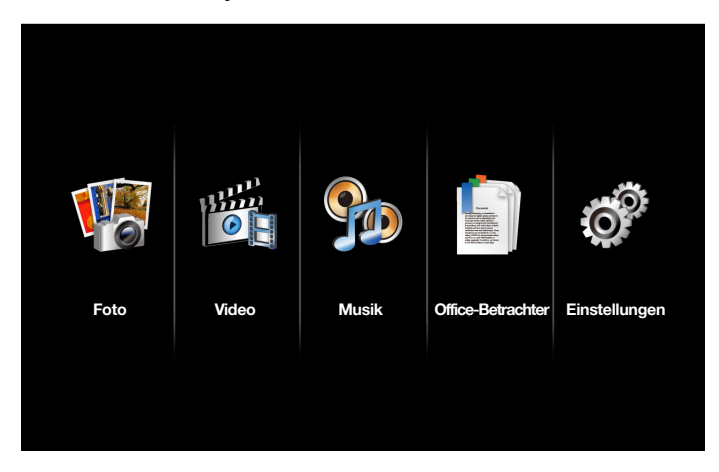

### **Multimediakonfiguration für USB-Datenträger, microSD-Karte und Interner Speicher**

In diesem Menü können Sie die Einstellungen für Foto, Video, Musik und Office-Betrachter ändern.

Hinweis: Das Multimediakonfigurationsmenü ist dasselbe für USB-Datenträger, microSD-Karten und den Interner Speicher.

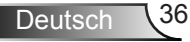

### <span id="page-37-0"></span>**Fotoeinstell.**

Wählen und drücken Sie  $\Theta$  zum Aktivieren des Fotokonfigurationsmenüs. Das Fotokonfigurationsmenü bietet folgende Optionen:

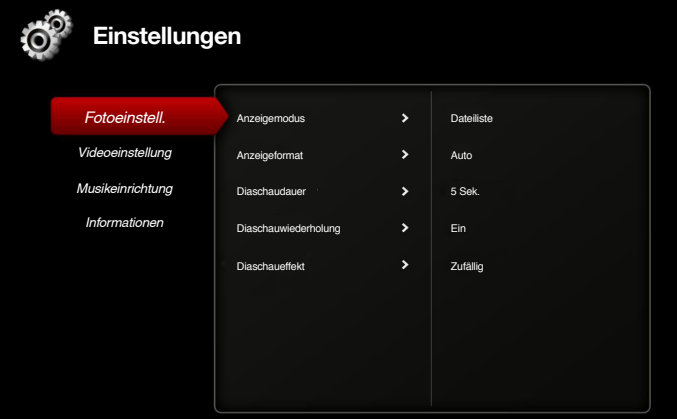

#### **Anzeigemodus**

Drücken Sie  $\overline{(*)}$  oder  $\overline{(*)}$  zum Auswählen des Anzeigemodus für das Foto auf dem Bildschirm. Zur Verfügung stehen: **Dateiliste**, **Miniaturbild** und **Diaschau**.

#### **Anzeigeformat**

Drücken Sie (▲) oder <sub>(▼</sub>) zum Auswählen von **Auto** (ursprüngliche Größe) oder Voll (Vollbild).

#### **Diaschaudauer**

Drücken Sie  $\overline{(\cdot)}$  oder  $\overline{(\cdot)}$  zum Auswählen der Zeit zwischen der Anzeige zweier aufeinanderfolgender Dias. Nach der festgelegten Zeit wird automatisch das nächste Bild angezeigt. Zur Verfügung stehen: **5 Sek.**, **15 Sek.**, **30 Sek.**, **1 Min.**, **5 Min.** und **15 Min.**.

#### **Diaschauwiederholung**

Mit **Ein** wird die Diashow kontinuierlich wiederholt. Mit **Aus** wird die Anzeige nach der letzten Seite gestoppt.

#### **Diaschaueffekt**

Mit  $\odot$  oder  $\odot$  wählen Sie den gewünschten Diaübergangseffekt aus. Zur Verfügung stehen: **Zufällig**, **Rechteck**, **Aus**, **Schlange**, **Partition**, **Löschen**, **Jalousie**, **Linien**, **Raster**, **Überkreuzen** und **Spirale**.

Hinweis: Diaschaudauer, Diaschauwiederholung und Diaschaueffekt unterstützen nur den Diaschaumodus.

### <span id="page-38-0"></span>**Videoeinstellung**

Wählen und drücken Sie ⊖ zum Aktivieren des Videoeinstellungen-Menü. Das Videoeinstellungen-Menü bietet folgende Optionen:

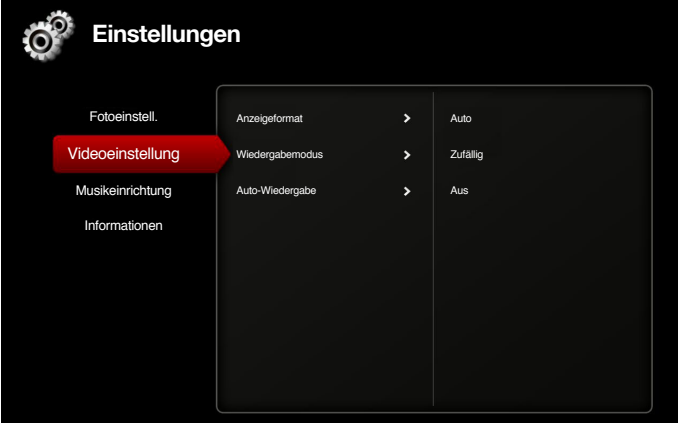

#### **Anzeigeformat**

Mit  $\Omega$  oder  $\nabla$  wählen Sie die Anzeigegröße für Videos aus.

- Auto: Hiermit wird das ursprüngliche Seitenverhältnis beibehalten.
- Voll: Vollbild.

### **Wiedergabemodus**

Drücken Sie ⊙ oder ⊙ zum Auswählen des Wiedergabemodus für Videos. Zur Verfügung stehen: **Einmal**, **Einmal wiederholen**, **Wiederholen** und **Zufällig**.

#### **Auto-Wiedergabe**

Wählen Sie **Ein**, wenn das Video beim Aufrufen der Videoliste automatisch abgespielt werden soll.

### <span id="page-39-0"></span>**Musikeinrichtung**

Wählen und drücken Sie e zum Aktivieren des Musikkonfigurationsmenüs. Das Musikkonfigurationsmenü bietet folgende Optionen:

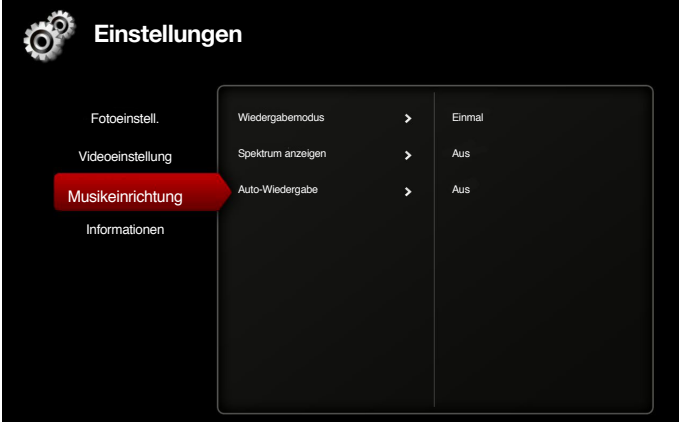

#### **Wiedergabemodus**

Drücken Sie ⊙ oder ⊙ zum Auswählen des Wiedergabemodus für Videos. Zur Verfügung stehen: **Einmal**, **Einmal wiederholen**, **Wiederholen** und **Zufällig**.

#### **Spektrum anzeigen**

Mit **Ein** legen Sie fest, dass beim Abspielen eines Musiktitels die Frequenzen angezeigt werden sollen.

### **Auto-Wiedergabe**

Wählen Sie **Ein**, wenn der Musiktitel beim Aufrufen der Titelliste automatisch abgespielt werden soll.

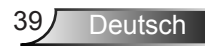

### <span id="page-40-0"></span>**Informationen**

Zeigt die aktuelle Firmware-Version und das Datum des Projektors.

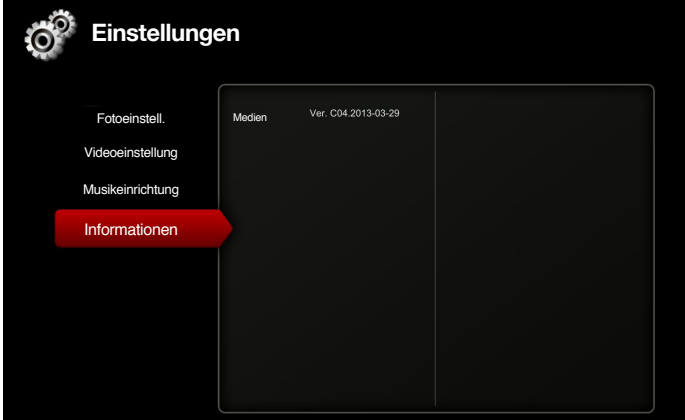

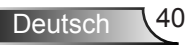

# <span id="page-41-0"></span>**Anhänge**

## **Problemlösung**

Sollten Probleme mit dem Projektor auftreten, lesen Sie bitte die folgenden Tipps zur Problemlösung. Falls das Problem bestehen bleibt, wenden Sie sich an Ihren örtlichen Händler oder ein Kundencenter.

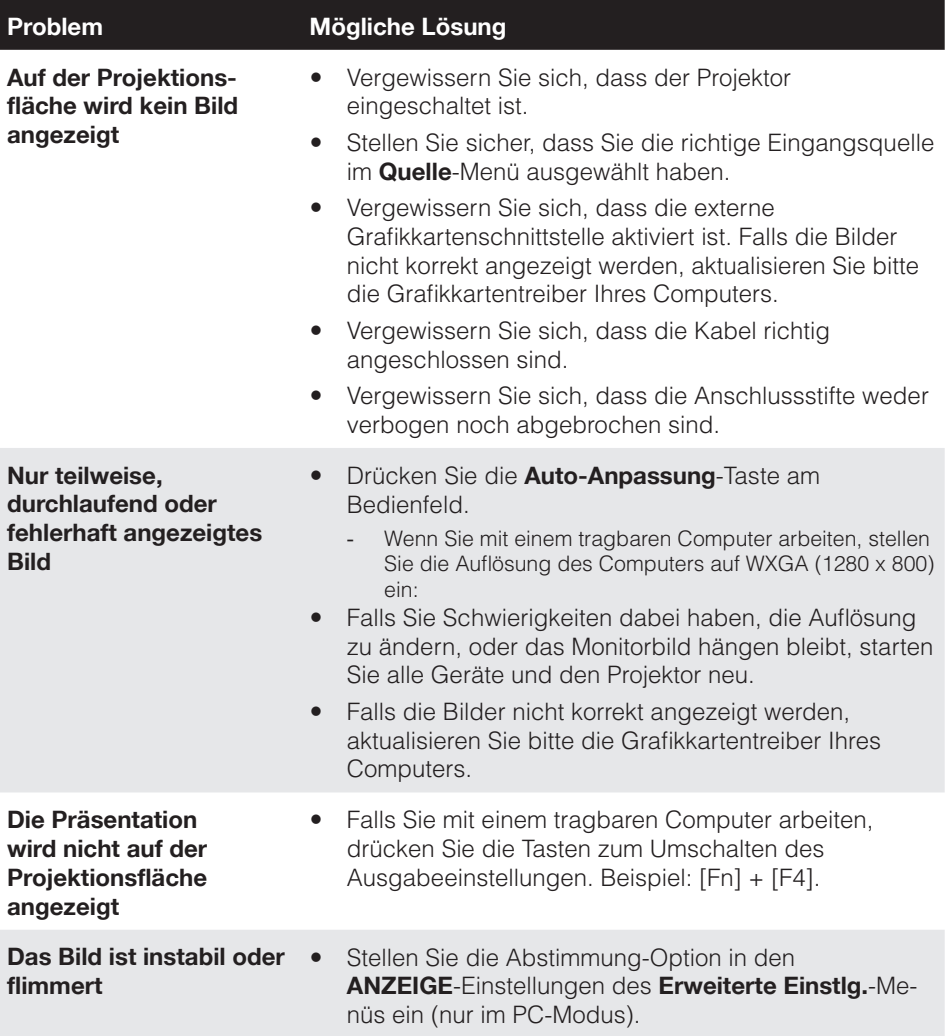

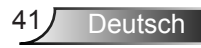

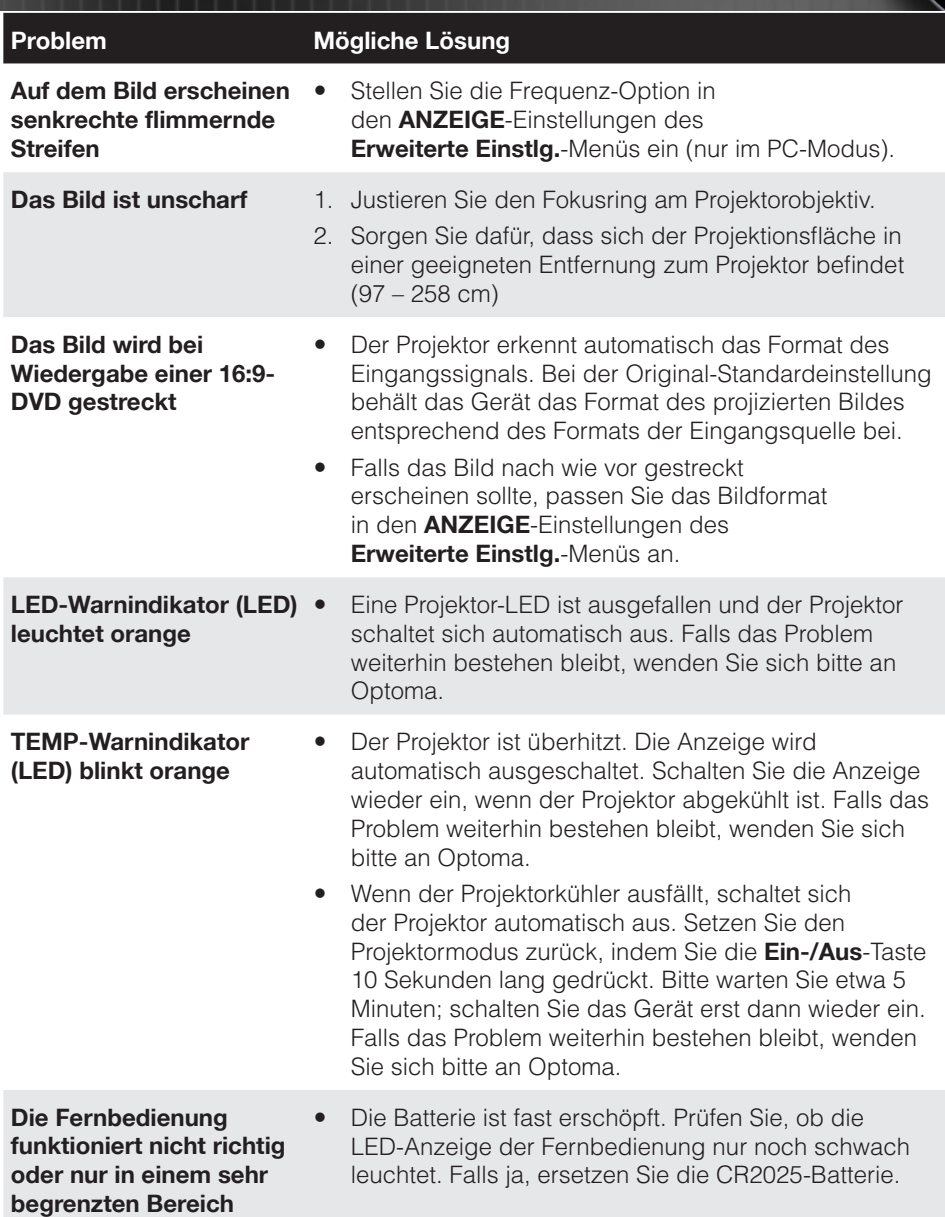

### <span id="page-43-0"></span>**Hinweissignale**

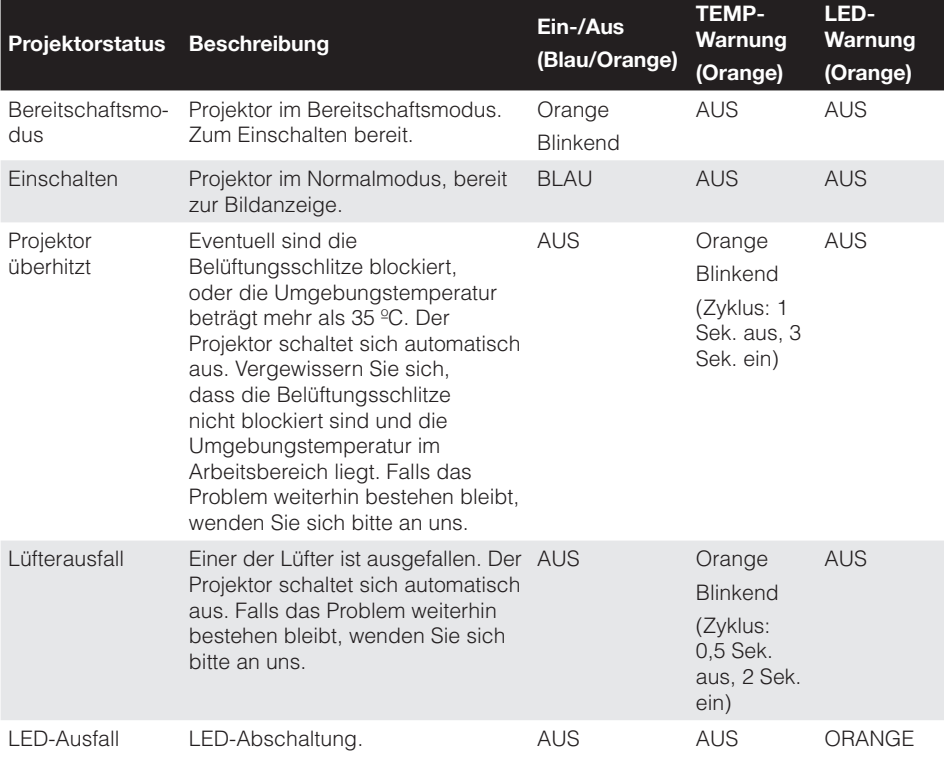

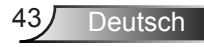

# <span id="page-44-0"></span>**Kompatibilitätsmodi (analog/digital)**

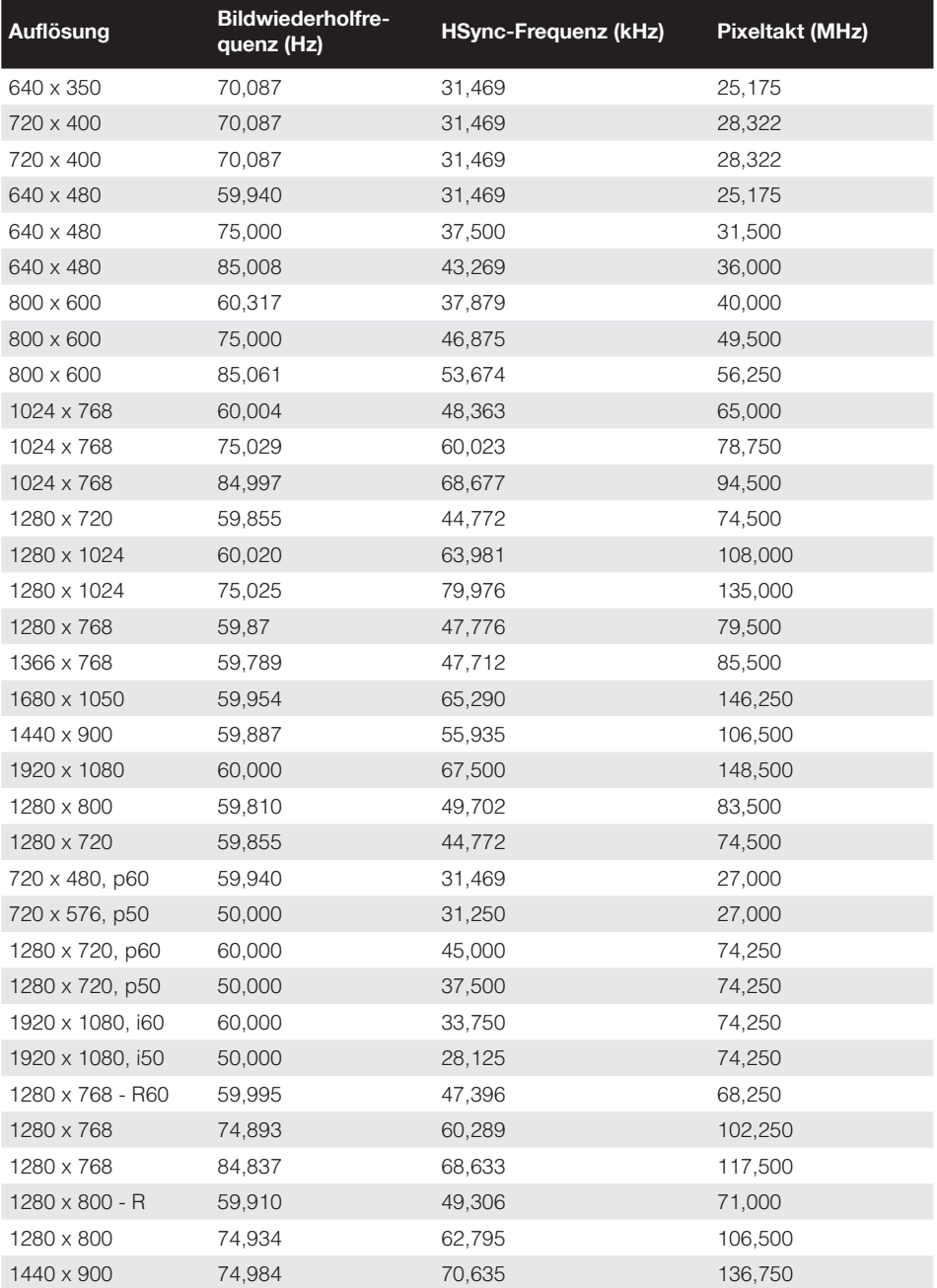

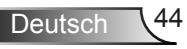

# <span id="page-45-0"></span>**Stativhalterung des Projektors**

Schrauben Sie ein Standardstativ in das Stativloch am Projektor.

#### Hinweis:

- 1. Stativ und Deckenhalterung sind optionales Zubehör.
- 2. Bitte beachten Sie, dass Schäden durch falsche Installation die Garantie erlöschen lassen.

### Einheit: mm

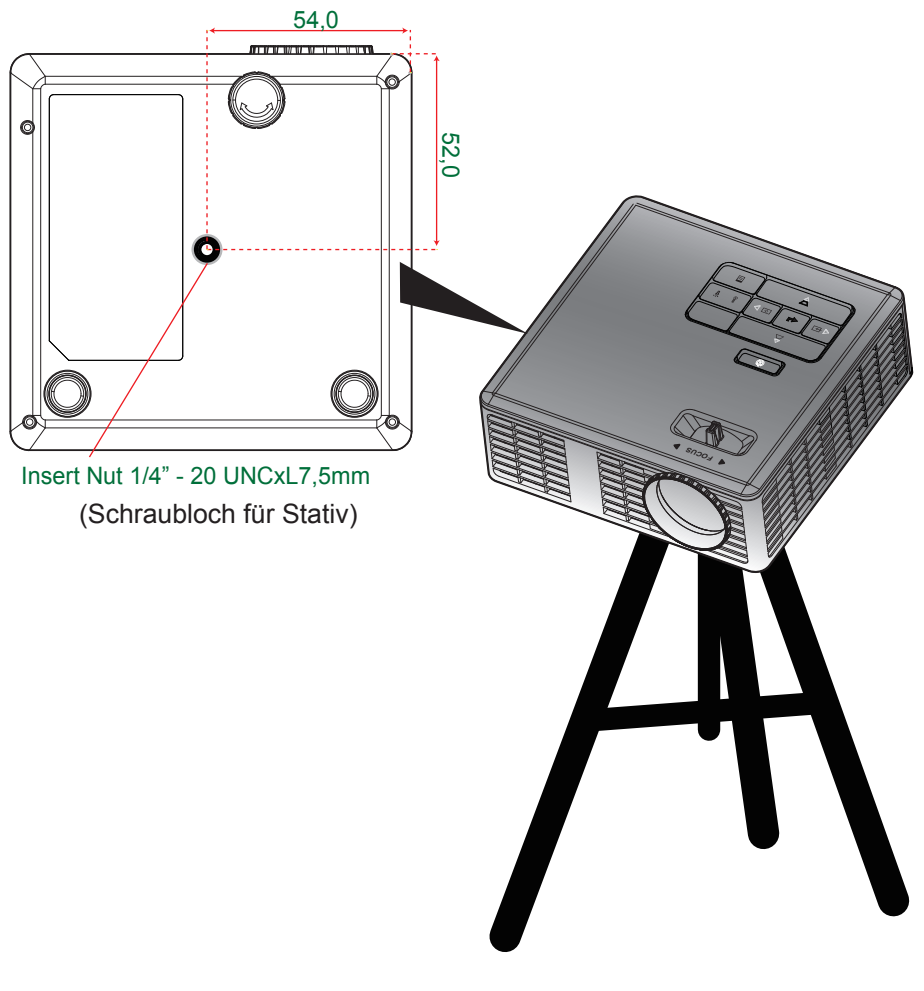

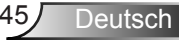